## **LAPORAN PRAKTIK KERJA LAPANGAN PADA PT. ERWEMAS PRATAMA**

## **MUHAMMAD SATRIO WIBISONO**

**1706617082**

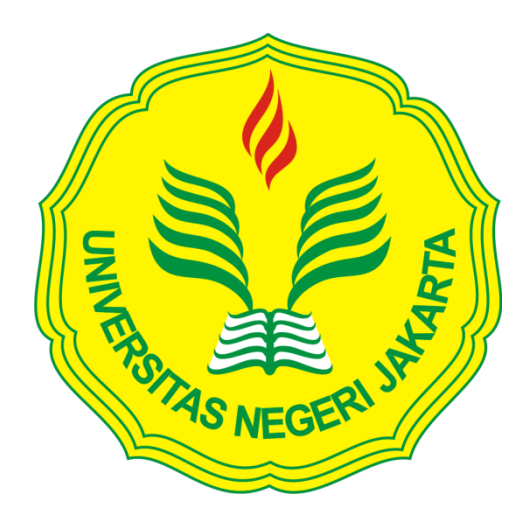

**Laporan Praktik Kerja Lapangan ini ditulis untuk memenuhi salah satu persyaratan mendapatkan Gelar Sarjana pada Fakultas Ekonomi Universitas Negeri Jakarta**

**PROGRAM STUDI S1 AKUNTANSI FAKULTAS EKONOMI UNIVERSITAS NEGERI JAKARTA 2020**

## **LEMBAR EKSEKUTIF**

<span id="page-1-0"></span>Nama : Muhammad Satrio Wibisono

NIM : 1706617082

Judul : Laporan Praktik Kerja Lapangan pada PT. Erwemas Pratama

*Praktik Kerja Lapangan dilaksanakan selama kurang lebih 42 hari pada bagian Accounting di PT. Erwemas Pratama. Selama melaksanakan Praktik Kerja Lapangan, praktikan melaksanakan tugas-tugas yang berhubungan dengan pengantar akuntansi yaitu, melakukan-melakukan Posting Voucher, Melakukan Rekonsiliasi Control Bank, Melakukan Posting Jurnal Pembelian, Membuat Surat Jalan, Membuat Faktur (kwitansi), Membuat Faktur Pajak. setelah melaksanakan Praktik Kerja Lapangan praktikan mendapatkan ilmu dan pengalaman kerja secara nyata, serta praktikan lebih memahami mengenai pengantar akuntansi dalam perusahaan dagang.*

## <span id="page-2-0"></span>**LEMBAR PENGESAHAN**

#### **LEMBAR PENGESAHAN**

Mengetahui

Koordinator Program Studi S1 Akuntansi Fakultas Ekonomi Universitas Negeri Jakarta

Dr. I Gusti Ketut Agung Ulupui, S.E., M.Si, Ak, CA NIP. 196612131993032003

Nama

Ketua Penguji

**Tanda Tangan** 

Tanggal

05 Desember 2020

Dr. Indra Pahala, SE, M.Si<br>NIP. 197902082008121001

Penguji Ahli

04 Desember 2020

**Nuramalia Hasanah, SE,M.Ak<br>NIP. 197706172008122001** 

**Dosen Pembimbing** 

Adam Zakaria, M.Ak., Ph.D<br>NIP. 197504212008011011

05 Desember 2020

iii

## **KATA PENGANTAR**

<span id="page-3-0"></span>Puji syukur praktikan panjatkan ke hadirat ALLAH SWT yang telah memberikan rahmat dan hidayah-nya, sehingga praktikan dapat melaksanakan Praktik Kerja Lapangan dan menyelsaikan laporan Praktik Kerja Lapangan pada PT Erwemas Pratama dengan tepat waktu. Laporan PKL ini disusun sebagai salah satu syarat kelulusan dan memperoleh gelar Sarjana, Program studi S1 Akuntansi, Fakultas Ekonomi, Universitas Negeri Jakarta.

Laporan ini disusun sesuai dengan pelaksanaan Praktik Kerja Lapangan di Staff Accounting pada PT Erwemas Pratama yang di lakukan kurang lebih 42 hari. Selama penyusunan laporan ini, banyak pihak yang telah membantu praktikan, maka praktikan ucapkan terima kasih kepada:

- 1. Kedua orang tua dan saudara yang telah memberikan doa dan dukungan dalam bentuk moral maupun material.
- 2. Dr. Ari Saptono, SE., M.Pd selaku dekan Fakultas Ekonomi Universitas Negeri Jakarta.
- 3. Dr. I Gusti Ketut Agung Ulupui, SE., M.Si., AK., CA., selaku Koordinator Program Studi S1 Akuntansi Fakultas Ekonomi Universitas Negeri Jakarta.
- 4. Adam Zakaria, M.Ak., Ph.D selaku pembimbing dalam penyusunan Laporan Praktik Kerja Lapangan.
- 5. Rika Hariany, S.T selaku staff Accounting pada PT Erwmas Pratama yang telah membimbing praktikan selama melaksanakan Praktik Kerja Lapangan.
- 6. Seluruh pegawai PT Erwemas Pratama yang telah membantu dan bekerjasama selama pelaksanaan Praktik Kerja Lapangan.
- 7. Seluruh teman-teman S1 Akuntansi A 2017 FE UNJ, BEM Prodi Akuntansi 2019 yang telah memberikan doa dukungan kepada praktikan selama melaksanakan Praktik Kerja Lapangan.

Praktikan menyadari bahwa laporan Praktik Kerja Lapangan ini masih memiliki banyak keterbatasan dan kekurangan. Oleh karena itu, kritik dan saran sangat diharapkan dalam penyusunan laporan ini. Akhir kata praktikan ucapkan terima kasih.

Jakarta, Desember 2020

Praktikan

# **DAFTARISI**

<span id="page-5-0"></span>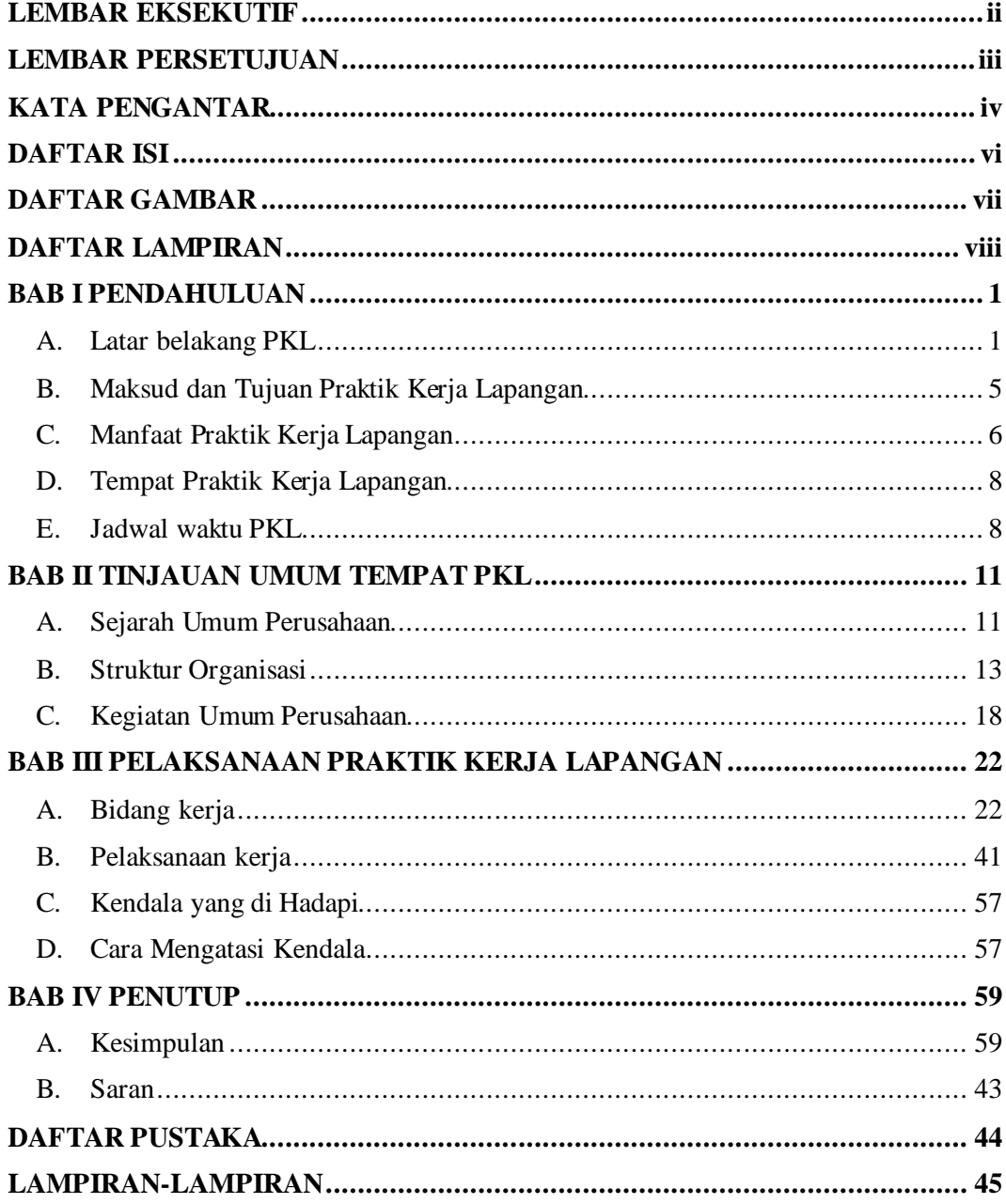

# **DAFTAR GAMBAR**

<span id="page-6-0"></span>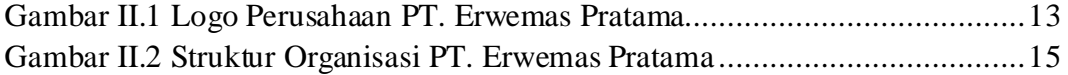

# **DAFTAR LAMPIRAN**

<span id="page-7-0"></span>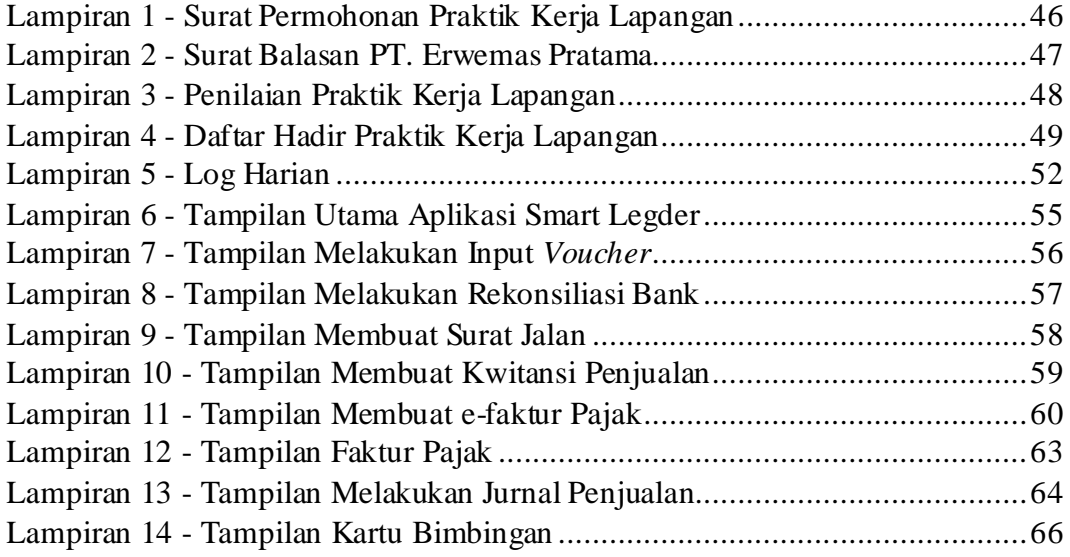

# **BAB I PENDAHULUAN**

## <span id="page-8-2"></span><span id="page-8-1"></span><span id="page-8-0"></span>**A. Latar belakang PKL**

Pembangunan di bidang industri kimia di Indonesia semakin pesat perkembanganya menurut Kementerian Perindustrian pada semester pertama tahun 2019 yang mencapai 10,4%, Angka ini melonjak drastis dibanding periode yang sama di tahun 2018, dengan kondisi -7.82%. Hal ini di buktikan dengan adanya beberapa perusahaan kimia di Indonesia yang berkembang seperti PT Mada Putra Perkasa, PT Merck, PT Fima dan PT Pasifik Kimia Indonesia. Kegiatan pengembangan industri kimia di Indonesia diarahkan untuk meningkatkan kemampuan nasional dalam memenuhi kebutuhan dalam negeri akan bahan kimia dan juga sekaligus ikut memecahkan masalah ketenagakerjaan. Persaingan yang terjadi mendorong perusahaan untuk dapat memiliki strategi yang tepat dalam meningkatkan dan mengembangkan produksi perusahaan, misalnya dengan menambah jumlah kapasitas produksi. Salah satu cara untuk menambah kapasitas produksi adalah dengan menambah line produksi baru.

Dengan berkembangnya sektor industry kimia di Indonesia sangat lah membantu dalam memecahkan masalah pengangguran di Indonesia. Karna banyak perusahaan yang meningkatkan produksi dan membuka cabang-cabang baru sehingga banyak terserapnya tenaga kerja. Menurut kemenperin sektor industry kimia sangat berkontribusi signfikan terhadap

perekonomian nasional. Badan Pusat Statistik mencatat pertumbuhan sektor industri barang kimia dan barang dari bahan kimia pada paruh pertama tahun ini mencapai Rp91,7 triliun dan menyumbang sekitar 1,19% terhadap ekonomi nasional. menumbuhkan industri kimia menjadi salah satu sektor prioritas berdasarkan peta jalan Making Indonesia 4.0. Hal ini guna semakin memperkuat dan memperdalam struktur manufaktur serta menciptakan industri yang terintegrasi di seluruh indonesia.

Dalam hal peningkatan produksi maka peningkatan kualitas pekerja harus juga diperhatikan yang dicerminkan oleh tingkat pendidikan rata-rata yang semakin baik, memberi dampak positif terhadap produktivitas tenaga kerja. Begitu pula peningkatan keterampilan dan pelatihan tenaga kerja yang disertai dengan penerapan teknologi yang sesuai, berdampak pula terhadap peningkatan produktivitas tenaga kerja. Karena Pendidikan dan pengalaman merupakan salah satu bentuk investasi dalam sumber daya manusia. Pendidikan memberikan sumbangan langsung terhadap pertumbuhan pendapatan nasional melalui peningkatan keterampilan dan produktivitas kerja.

Maka dari itu mahasiswa di tuntut untuk lebih bisa memahami dari semua aspek agar bisa meningkatkan produktivitas dan keterampilan saat sudah berada di dalam dunia kerja. Seseorang yang ingin melamar pekerjaan harus memiliki kemampuan yang lebih dan keterampilan yang baik dari pada kompetitor yang lainnya, maka dari itu mahasiswa yang baru lulus akan di tantang untuk memiliki keterampilan dan mempuyai kemampuan yang di butuhkan perusahaan atau tempat penyedia kerja. Selain mempuyai kemampuan dan keterampilan yang di butuhkan perusahaan, pengalaman juga di perlukan dalam hal melakukan pekerjaan tersebut. Dikarenakan pengalaman merupakan pelajaran yang sangat penting dan berharga yang semua orang belum tentu memilikinya pada saat melaksanakan pekerjaan.

Setiap manusia dituntut untuk memiliki pengetahuan yang luas tetapi dalam hal dunia kerja bukan hanya sekedar pengetahuan yang luas saja, tetapi mahasiswa harus memiliki pengalaman. Karena hal tersebut merupakan syarat yang di perlukan untuk memasuki dunia kerja sehingga penyedia jasa pekerjaan tidak membuang waktunya atau membuang sejumlah uangnya untuk memberikan pelatihan bagi *fresh graduate* di perusahaan mereka. Jika seseorang memiliki keterampilan dan pengalaman ini merupakan hal yang sangat baik dan mendapatkan nilai lebih, karena sudah merasakan bagaimana berada di dunia kerja dibandingkan dengan seseorang yang lulus tanpa di bekali pengalaman dan hanya di bekali keterampilan dan pengetahuan saja. Maka dari itu, seseorang yang memiliki pengalaman serta keterampilan akan sangat di unggulkan.

Pengalaman merupakan pelajaran penting, jika seseorang sudah berbekal pengalaman maka perusahaan atau tempat kerja tidak perlu mengeluarkan usaha untuk membimbing mahasiswa tersebut karena di rasakan sudah cukup mampu untuk mengerti, memahami dan mengerjakan sesuatu dengan cepat berkat modal pengalaman yang dimiliki. Oleh karna

itu, dibutuhkan adanya pelatihan untuk mengasah dan meningkatkan kemampuan mahasiswa dalam hal pengalaman agar mampu bersaing di dunia kerja.

Menurut badan pusat statistik per februari 2020 Jumlah Angkatan kerja pada Februari 2020 meningkat sebesar 137,91 juta orang, angka ini naik sebesar 1,37 juta orang dari angka Februari 2019. Ada sebanyak 131,03 juta orang merupakan penduduk yang memiliki pekerjaan dan 6,88 juta orang yang tidak memiliki pekerjaan bertambah 60 ribu orang dari bulan februari 2019. Ini merupakan angka yang tinggi di karenakan masih banyak lulusan sarjana yang kurang mempunyai pengalaman dan menyebabkan seseorang tidak mampu menghadapi tantangan yang ada di dunia kerja, dalam hal ini Indonesia dibutuhkan sumber daya manusia yang berkompeten, agar dapat bersaing di dunia kerja yang kompetitif.

Universitas Negeri Jakarta memiliki program yang mampu memberikan pelajaran untuk meningkatkan keterampilan dan kemampuan mahasiswa serta pengalaman berada di dunia kerja dan cara menghadapi tekanan di dunia kerja yang sangat kompetitif bagi para mahasiswa agar lebih berkompeten, berkualitas, dan dapat bersaing di dunia kerja. Program tersebut adalah Praktik Kerja Lapangan yang di harapkan seluruh mahasiswa Universitas Negeri Jakarta dapat gambaran bagaimana berada di dunia kerja nyata dengan kondisi aslinya yang sesuai dengan latar belakang jurusan yang di tempuh dan di harapkan mahasiswa bisa mengambil pelajaran dari Praktik Kerja Lapangan karna banyak hal yang dapat di

pelajari dari tempat Praktik Kerja Lapangan yang tidak di pelajari selama menjalankan kuliah.

Praktik Kerja Lapangan berguna untuk mahasiswa karena dapat menambah wawasan atau meningkatkan pengetahuan, pengalaman, kemampuan dan keterampilan mahasiswa. Selain itu adanya program Praktik kerja Lapangan terbentuk pola pikir mahasiswa yang lebih terampil serta memiliki etika yang baik saat berada di dunia kerja karna perusahaan akan menilai dari perilaku dan etika seseorang maka dengan adanya ini di harapkan mahasiswa memiliki etika yang baik. Praktik Kerja Lapangan merupakan suatu pengaplikasian untuk mahasiswa menerapkan ilmuilmunya yang selama ini di pelajari di masa perkuliahan.

Sebagai mahasiswa strata satu (S-1) Akuntansi Fakultas Ekonomi Universitas Negeri Jakarta, praktikan juga di tuntut dalam melaksanakan program Praktik Kerja Lapangan tersebut agar praktikan memiliki pengalaman, keterampilan dan pengetahuan yang luas untuk bekal praktikan saat melamar pekerjaan dan siap bersaing di dunia kerja yang semakin kompetitif. praktikan melaksanakan Praktik Kerja Lapangan di PT Erwemas Pratama.

### <span id="page-12-0"></span>**B. Maksud dan Tujuan Praktik Kerja Lapangan**

**1. Maksud Praktik Kerja Lapangan**

Adapun maksud dari pelaksanaan Praktik Kerja Lapangan, yaitu:

- a. Memenuhi mata kuliah Praktik Kerja Lapangan pada Program Studi
	- S-1 Akuntansi Fakultas Ekonomi Universitas Negeri Jakarta
- b. Mengaplikasikan pengetahuan yang selama ini di pelajari pada bangku perkuliahan
- c. Mempelajari bagaimana cara beretika dalam dunia kerja
- d. Sebagai sarana pengenalan lingkungan kerja

## **2. Tujuan Praktik Kerja Lapangan**

Adapun tujuan dari pelaksanaan Praktik Kerja Lapangan, yaitu:

- a. Sebagai salah satu persyaratan memperoleh Gelar Sarjana pada Program Studi S-1 Akuntansi Fakultas Ekonomi Universitas Negeri Jakarta
- b. Memperoleh wawasan dalam bidang Akuntansi secara langsung
- c. Melatih keterampilan dan kemampuan (*softskill)* mengenai bagaimana cara bekerja dan bertanggung jawab
- d. Memberikan pengalaman kerja secara langsung kepada praktikan agar mampu bersaing dalam dunia kerja

## <span id="page-13-0"></span>**C. Manfaat Praktik Kerja Lapangan**

Praktik Kerja Lapangan memiliki manfaat yang begitu banyak antara lain:

- 1. Bagi praktikan
	- a. Menambah wawasan, pengetahuan, serta pengalaman untuk mempersiapkan diri di dunia kerja
	- b. Melatih mental dan tanggung jawab dalam melaksanakan pekerjaan
	- c. Memberikan pengalaman untuk mengimplementasikanilmu yang di dapat praktikan dalam bidang akuntansi
	- d. Mengasah kreatifitas dan keterampilan praktikan
- 2. Bagi Progaram Studi strata satu (S-1) Akuntansi Fakultas Ekonomi
- a. Menjalin Kerjasama yang saling menguntungkan dalam hal proses magang atau praktik kerja lapangan
- b. Sebagai sarana evaluasi bagi Fakultas Ekonomi dalam pelaksanaan kurikulum yang di terapkan Fakultas Ekonomi
- c. Membentuk mental dan karakter mahasiswa Fakultas Ekonomi menjadi kuat dalam menghadapi tantangan.
- d. Menciptakan mahasiswa yang siap bersaing dan memiliki skill dalam hal dunia kerja.
- 3. Bagi Program PT.Erwemas Pratama
	- a. Menyiapkan tenaga kerja dengan sesuai kriteria yang di butuhkan.
	- b. Membantu Fakultas Ekomomi Universitas Negeri Jakarta untuk mempersiapkan lulusan yang berkompeten.
	- c. Memberikan kesempatan kepada mahasiswa dalam melaksanakan Praktik Kerja lapangan.
	- d. Membantu PT Erwemas Pratama dalam kegiatan operasional perusahaan terkait bidang kerja praktikan.

#### <span id="page-15-0"></span>**D. Tempat Praktik Kerja Lapangan**

Dalam pelaksanaan Praktik Kerja Lapangan, sebagai berikut:

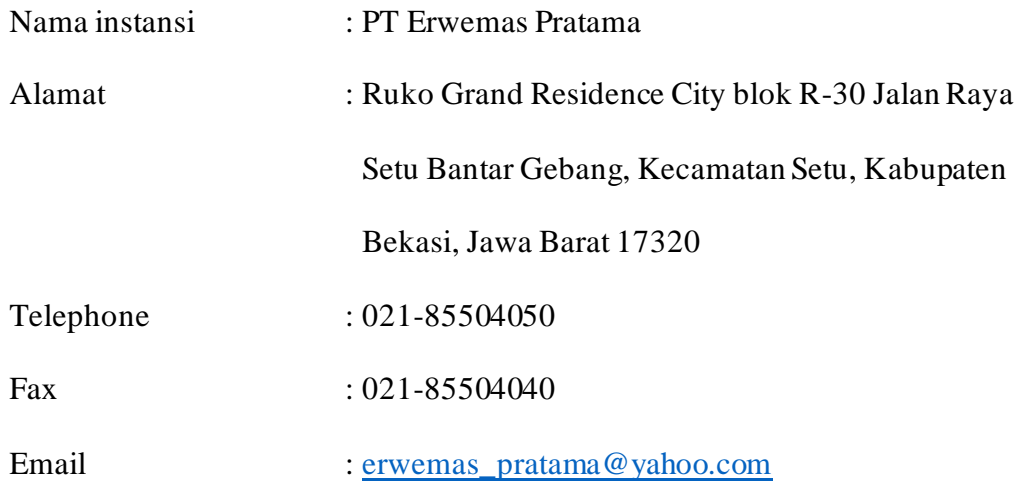

Praktikan memilih PT Erwemas Pratama sebagai tempat melaksanakan Praktik Kerja Lapangan karena sesuai dengan program studi yang praktikan tempuh yaitu akuntansi. Selain itu, PT Erwemas Pratama adalah perusahaan yang bergerak di bidang perdagangan industry laboraturium sehingga praktikan tertarik untuk melakukan kegiatan Praktik Kerja Lapangan dan di tempatkan di bagian akuntansi.

#### <span id="page-15-1"></span>**E. Jadwal waktu PKL**

Praktikan melakukan Praktik Kerja Lapangan selama 42 hari kerja, terhitung sejak tanggal 27 Juli 2020 s.d. 25 September 2020. Waktu pelaksanaan di lakukan pada hari kerja yaitu senin-jumat, dimulai pada pukul 08.00 WIB s.d. pukul 17.00 WIB. Dalam pelaksanaan kegiatan Praktik Kerja Lapangan praktikan melakukan beberapa tahapan, antara lain:

1. Tahap persiapan

Pada tahap persiapan praktikan menyiapkan semua kebutuhan administrasi yang di perlukan untuk permohonan Praktik Kerja Lapangan

di PT Erwemas Pratama. Dikarenakan dampak *pandemic* COVID-19 yang masih mewabah, praktikan tidak mengurus surat administrasi di kampus, melainkan melalui *online* dengan cara mengirimkan berkas via *WhatsApp* kepada bagian administrasi Fakultas Ekonomi UNJ yang selanjutnya akan di proses ke Biro Akademik Kemahasiswaan Dan Hubungan Masyarakat (BAKHUM) untuk dijadikan surat permohonan Praktik Kerja Lapangan.

Setelah menunggu 2-3 hari, praktikan mendapatkan email dari Biro Akademik Kemahasiswaan Dan Hubungan Masyarakat (BAKHUM) bahwa proses surat permohonan Praktik Kerja Lapangan sudah selesai. Setelah itu, praktikan memberikan surat permohonan tersebut pada tanggal 23 July 2020 kepada PT Erwemas Pratama dan praktikan menunggu konfirmasi dari pihak PT Erwemas Pratama. Setelah menunggu kurang lebih 1-2 hari, praktikan mendapatkan surat balasan dari PT Erwemas Pratama bahwa praktikan harus mendatangkan diri ke kantor PT Erwemas Pratama untuk melaksanakan wawancara dengan Marketing Manager PT Erwemas Pratama.

Setelah melakukan wawancara, praktikan melakukan tes dan diberikan sebuah soal mengenai laba rugi dan persediaan barang. Setelah semua tahapan selesai, praktikan dinyatakan lulus dalam menjalankan tes dan dapat melaksanakan praktik kerja lapangan di PT Erwemas Pratama

2. Tahap pelaksanaan

Pada tahap pelaksanaan, praktikan melakukan Praktik Kerja Lapangan pada tanggal 27 Juli 2020 s.d. 25 September 2020 selama 42 hari kerja. Kegiatan Praktik Kerja Lapangan di mulai pada pukul 08.00 WIB s.d. pukul 17.00 WIB dan melakukan istirahat pada pukul 12.00 WIB s.d. 13.00 WIB.

3. Tahap pelaporan

Pada tahap pelaporan praktikan menyusun kegiatan Praktik Kerja Lapangan untuk menyelsaikan mata kuliah Praktik Kerja Lapangan dan merupakan syarat wajib bagi mahasiswa program studi strata satu (S-1) Akuntasi Fakultas Ekonomi Universitas Negeri Jakarta. Praktikan melakukan penyusunan laporan Praktik Kerja Lapangan pada bulan September s.d. Desember. Selama melakukan proses penyusunan laporan Praktik Kerja lapangan praktikan melakukan bimbingan dengan dosen pembimbing agar dapat menyusun laporan Praktik Kerja Lapangan sesuai dengan ketentuan yang berada di buku pedoman Praktik Kerja Lapangan Fakultas Ekonomi Universitas Negeri Jakarta.

# <span id="page-18-0"></span>**BAB II TINJAUAN UMUM TEMPAT PKL**

#### <span id="page-18-2"></span><span id="page-18-1"></span>A. **Sejarah Umum Perusahaan**

Pada tanggal 31 mei 1996 PT Erwemas Pratama didirikan dengan akte notaris jimmy company registration No.112, dengan akte perubahan notaris jimmy company registration Nomor 40 pada tanggal 14 Oktober 1996, notaris jimmy dengan company registration nomor 93 dan 94 pada tanggal 30 Agustus 1997, notaris Daniel dengan company registration 23 pada tanggal 04 Oktober 2001, notaris Liliana dengan company registration 02 pada tanggal 10 January 2012 dan pada akte notaris Rosliana dengan company registration nomor 22 pada tanggal 19 Mei 2017. Sebuah usaha yang bergerak di bidang jasa dan perdagangan alat laboratorium berlokasi Jl. Masjid Al'Wustho No 2B, Kelurahan Pondok Bambu, Kecamatan Duren Sawit, Jakarta Timur.

Setelah melakukan usahanya selama 22 tahun lebih PT Erwemas Pratama pada 2018 melakukan pindah lokasi karena dengan melakukan pidah lokasi perusahaan menjadi lebih efisien dan produktif dalam hal penyimpanan barang dan *delivery* barang. Lokasi PT Erwemas Pratama memilih lokasi yang berada di ruko Grand Residence City Blok R.30 Jalan Raya Setu Bantar Gebang, Kecamatan Setu, Kabupaten Bekasi dan melakukan registrasi perusahaan Kembali kepada pihak yang berwenang dan di daftarkan resmi kepada pemerintah kabupaten Bekasi dengan

*company registration No.100714617402* pemerintah kabupaten Bekasi, kecamatan setu pada tanggal 15 february 2018. NPWP PT Erwemas Pratama 01.762.675.5-023.000 dan surat pengukuhan kena pajak dengan nomor S-18PKP/WPJ.22/KP.0203/2018. Setelah kurang lebih 1 tahun 5 bulan tepatnya pada tanggal 23 juli 2019 PT Erwemas Pratama mendapatkan Nomor Induk Berusaha dengan No:9120300732037 dan mendapatkan tanda daftar perusahaan No: 100714617402.

PT. Erwemas Pratama sebagai perusahaan yang bergerak dibidang pengadaan barang dan jasa yang menjual kebutuhan peralatan laboratorium industri dan jasa *service*. Menyediakan solusi bisnis yang inovatif kepada perusahaan yang menjadi mitranya, yang mana selalu mengutamakan mutu serta kepercayaan demi kelangsungan bisnis yang harmonis dan berkelanjutan. PT Erwemas Pratama selalu menjaga mitranya, dengan cara menjadikan mitranya sebagai keluarga agar mitranya senantiasa melakukan perdagangan dengan PT Erwemas Pratama.

Untuk mencapainya suatu tujuan bersama, sebuah perusahan harus memilik visi, misi dan nilai, karena merupakan hal wajib bagi perusahaan guna untuk meningkatkan kinerja dan semangat para karyawan jika tujuan yang mereka tuju tercapai. Berikut ini adalah visi, misi dan nilai PT Erwemas Pratama:

1. Visi

Menjadi Perusahaan yang Berkembang dan Bermanfaat untuk Memenuhi Kebutuhan Masyarakat, Bangsa, dan Negara

2. Misi

Membangun Bisnis dan Aset Produktif secara terintegrasi guna memberikan Manfaat & Pelayanan yang Luas Kepada, Masyarakat, Bangsa dan Negara

3. Nilai

Cepat, Tanggap dan Penuh Tanggung Jawab

4. Logo perusahaan

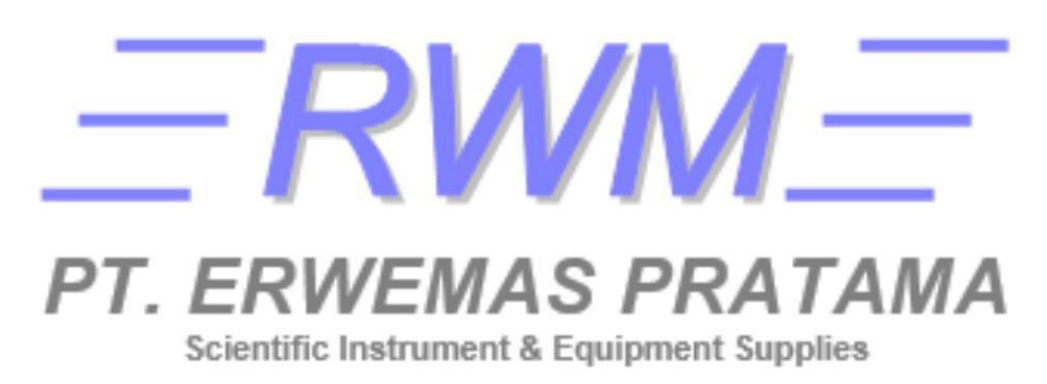

**Gambar II.1 Logo Perusahaan PT Erwemas Pratama**

**Sumber:** *company profile***PT Erwemas Pratama**

## <span id="page-20-1"></span><span id="page-20-0"></span>**B. Struktur Organisasi**

Dalam menjalankan usahanya, PT Erwemas Pratama memiliki struktur organisasi sehingga dapat terjalin komunikasi dan kinerja yang baik karena sturuktur merupakan komponen penting di suatu perusahaan dan juga merupakan suatu susunan hubungan dengan organisasi.

Pengertian organisasi sendiri menurut Dr. Candra Wijaya, M.pd, dan Muhammad Rifai, M.pd (2016) adalah organisasi merupakan institusi atau wadah tempat orang berinteraksi dan bekerjasama sebagai suatu unit terkordinasi terdiri setidaknya dua orang atau lebih yang berfungsi mencapai satu sasaran atau serangkaian sasaran. Adapun menurut setya budi indartono, Ph,D (2016) dalam bukunya pengantar manajemen mengatakan bahwa organisasi adalah suatu kelompok orang yang dalam suatu wadah memiliki tujuan bersama.

Organisasi terbentuk dengan berbagai unsur antara lain:

- 1. Terdiri dari sekelompok orang
- 2. Memiliki tujuan yang jelas
- 3. Adanya Kerjasama
- 4. Punya peraturan atau undang undang
- 5. Punya tempat atau sekertariat

Organisasi yang baik tentu memiliki struktur yang baik dan jelas fungsi struktur oganisasi sendiri adalah menstruktur organisasi di definisikan sebagai mekanisme-mekanisme formal dengan mana organisasi dikelola. Peran struktur organisasi sangat penting karna merupakan tiang dari sebuah organisasi tanpa adanya struktur organisasi maka di bisa berjalanya sebuah organisasi tersebut. Berikut ini merupakan struktur organisasi dari PT Erwemas Pratama:

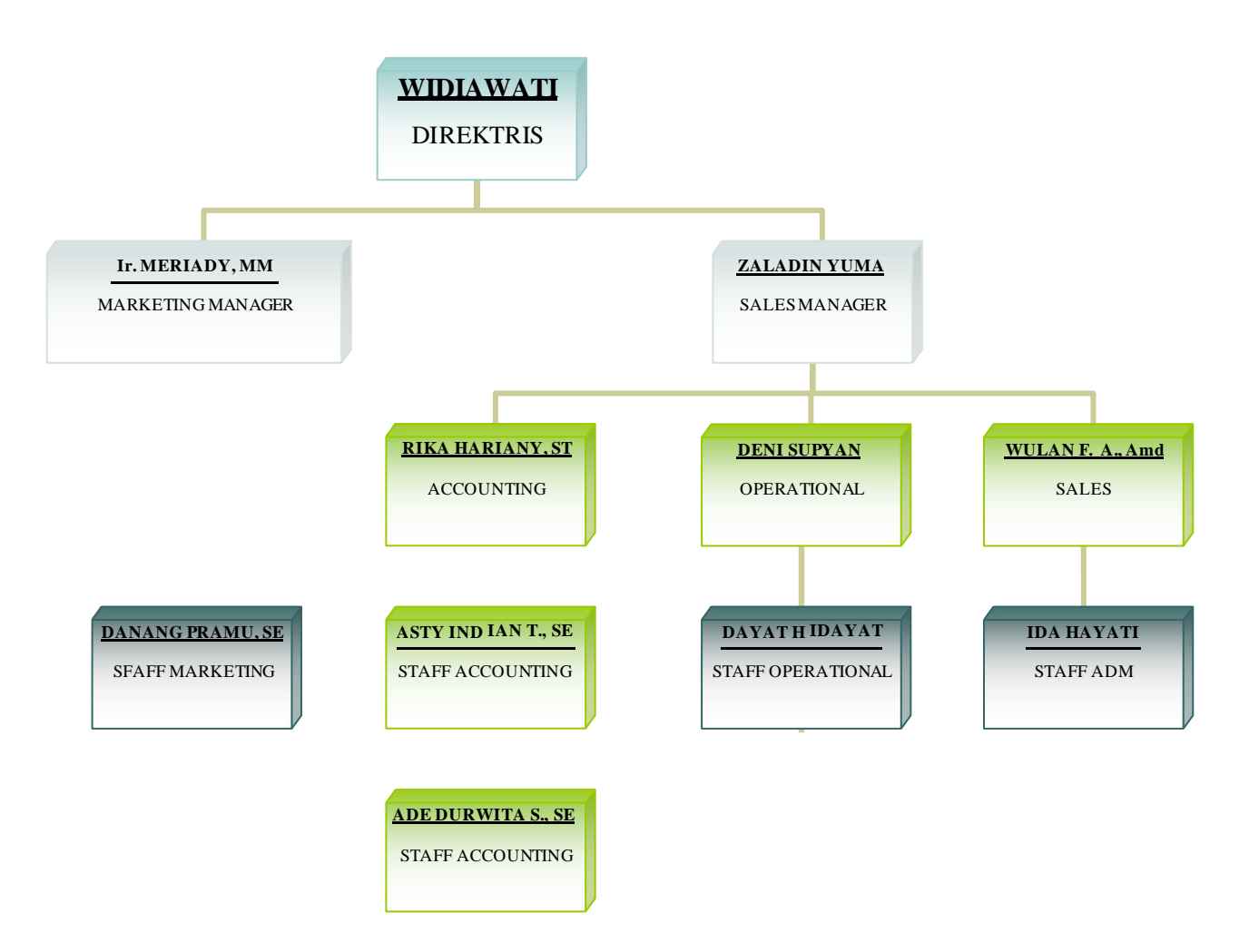

**Gambar II.2 Struktur Organisasi PT. Erwemas Pratama Sumber:** *company profile***PT Erwemas Pratama**

<span id="page-22-0"></span>Berikut ini adalah penjelasan tentang struktur organisasi yang berada di PT Erwemas Pratama:

1. Direktis

Direktis atau direktur utama secara garis besar bertugas mengatur jalanya perusahaan secara keseluruhan. Tugas direktris atau direktur disini sebagai kordinator,pemimpin pengelola dan pengambilan keputusan. Tugas dan tanggung jawab direktur juga meliputi:

a. Menyusun strategi bisnis.

- b. Melakukan evaluasi
- c. Mengawasi jalanya perusahaan dari semua aspek.
- d. Membuat kebijakan kebijakan di dalam perusahaan.
- e. Menyetujui anggaran tahunan perusahaan .
- f. Bertanggung jawab atas kerugian perusahaan.
- 2. Marketing manager

Marketing manager secara garis besar Menyusun strategi pemasaran perusahaan dengan baik dan memonitor penjualan perusahaan pada setiap tahunnya selain itu tugas dan tanggung jawab marketing manager meliputi:

- a. Mengoordinasikan strategi pemasaran.
- b. Mengatur budget pada saat pemasaran.
- c. Melakukan identifikasi dan meramalkan peluang pasar.
- d. Merumuskan target penjualan.
- e. Bertanggung jawab atas strategi yang di susun dalam hal penjualan.
- f. Bertanggung jawab menjaga kepercayaan dan kepuasan konsumen.
- g. Melakukan pengawasan efisiensi dan efektifitas strategi pemasaran yang telah di terapkan.
- 3. Sales Manager

Sales Manager adalah orang yang mengatur para sales untuk mencapai target tertentu. Secara sederhana, mereka yang memimpin penjualan di dalam perusahaan. Peranan Sales Manager cukup penting karna harus menjaga loyalitas pelanggan dan mencapai target penjualan. Tugas dan wewenang sales manager:

- a. Mengawasi tim operasional dan penjualan
- b. Menangani keluhan pelanggan
- c. Memonitoring pelanggan
- d. Meneliti apa kebutuhan perusahaan supaya dapat di jangkau oleh perushaan
- e. Mengelola proses pendataan di akhir bulan dan akhir tahun
- 4. Accounting

Tugas dan wewenang accounting:

- a. Membuat pembukuan keuangan kantor
- b. Melakukan posting jurnal operasional
- c. Membuat laporan keuangan
- d. Menginput data jurnal akuntansi ke dalam system yang dimiliki perusahaan
- e. Melakukan posting vocher
- f. Melakukan rekonsiliasi control bank
- g. Melakukan posting jurnal pembelian
- h. Membuat surat jalan
- i. Membuat faktur (kwitansi)
- j. Membuat faktur pajak
- k. Melakukan posting jurnal penjualan
- l. Melakukan verifikasi data rekapitulasi hutang dagang, piutang dagang, dan kas
- m. Mengendalikan biaya masuk dan keluar
- n. Mengendalikan pembayaran masuk dan keluar
- o. Membuat arus kas
- p. Menyiapkan laporan keuangan, dan laporan pajak.
- 5. Operasional

Bagian operasional membantu jalanya perusahaan pada bidang produksi dan *maintenance service* produk.

Tugas dan wewenang:

- a. Mengurus legalitas perusahaan
- b. Menyediakan semua operasional kantor
- c. Mengelola dan meningkatkan efektifitas dan efisiensi operasi perusahaan
- d. Mengawasi produksi barang atau penyedia jasa
- e. Menentukan moda transportasi yang akan di pakai untuk proses pengiriman barang
- 6. Sales

Sales ini yang membantu Sales Manager untuk mencapai target penjualan dan sales berkewajiban untuk menawarkan produk dan jasa kepada customer sehingga bisa terjual dengan harga yang telah di sesuaikan.

Tugas dan wewenang

- a. Melakukan penjual produk dan jasa kepada pelanggan
- b. Merekap hasil data penjualan
- c. Menjamin kepuasan pelanggan
- d. Bertanggung jawab atas barang yang di tawarkan
- e. Mencari konsumen

#### <span id="page-25-0"></span>**C. Kegiatan Umum Perusahaan**

Kegiatan umum PT.ERWEMAS PRATAMA adalah perusahaan yang bergerak di bidang pengadaan barang dan jasa yang menjual berbagai macam peralatan laboratorium yang melayani perusahaan menengah dan perusahaan besar, baik swasta maupun pemerintahan.

PT Erwemas Pratama selain menjual alat-alat laboratorium PT Erwemas Pratama juga melakukan *service* atau *maintenance* pada barang yang sudah di jual ke *customer*. PT Erwemas Pratama mempunyai beberapa tahapan dalam kegiatan operasional perusahaan yaitu sebagai berikut:

- 1. PT Erwemas Pratama mendapatkan surat PO dari *customer*
- 2. Staff *accounting* melakukan penawaran harga dengan pihak *customer*
- 3. Proses pembelian barang sesuai dengan pesanan *customer* berikut dengan izin-izin yang telah di lewati untuk barang yang berjenis berbahaya dan tidak di perjual bebas di pasaran.
- 4. Melakukan penawaran harga terhadap perusahaan yang menjual barang tersebut
- 5. Menunggu produk sampai ke Gudang dengan waktu rata-rata 1-4 hari kerja tergantung berapa lama jarak distributor barang jika distributor berada di luar negeri membutuhkan 4-14 hari kerja.
- 6. Produk masuk ke dalam Gudang dan melakukan proses *quality control*
- 7. Setelah barang sudah melewati proses *quality control* di serahkan kepada bagian pengiriman dan disertai file-file yang di butuhkan dalam melakukan pengiriman produk.
- 8. Produk sampai dengan *customer* sesuai dengan waktu yang di tentukan beserta dengan berkas yang di butuhkan dan sertifikat produk.
- 9. C*ustomer* melakukan pelunasan produk yang telah sampai tepat waktu.
- 10.C*ustomer* melakukan pembelian alat pihak PT Erwemas Pratama akan memberikan *maintenance* 1 tahun sekali dengan biaya yang sudah di tentukan dan waktu kurang lebih 1-2 minggu.

PT. Erwemas Pratama adalah bentuk perusahaan yang bergerak pada kegiatan di bidang Jasa dan Penjualan alat laboraturium, PT Erwemas juga memiliki beberapa customer yang sudah menjadi mitranya kurang lebih selama 15 tahun. Berikut beberapa *customer* PT Erwemas Pratama yang telah menjadi mitra nya:

- *1. Exclusive Agencies & Distributor*
	- a. SHIMADZU, Laboratory Analysis
	- b. FILTROS ANOIA, SA (Filtration and Microfiltration)
	- c. ROLAND GOLDEN AGE, Laboratory Furniture
	- d. MERCK CHEMICALS, Etc
- *2. Primary Customers*
	- a. PT. PUPUK KALIMANTAN TIMUR
	- b. PT. ANEKA TAMBANG Tbk UNIT GEOMIN
	- c. PT. ANEKA TAMBANG Tbk UBPP Logam Mulia
	- d. PT. KRAFT FOOD COMPANY
	- e. PT. KALTIM PARNA INDUSTRI
	- f. PT. KALTIM METHANOL INDUSTRI

## g. PT. TAKEDA INDONESIA

## h. PT. SANGGAR SARANA BAJA

- i. PT. PUPUK KUJANG CIKAMPEK
- *j. Private Sectors and Others Vocational Schools Universities*
- *k. Industries: Pharmaceutical, Foods and Beverages, Private Hospitals, etc*

## **BAB III**

## <span id="page-29-1"></span><span id="page-29-0"></span>**PELAKSANAAN PRAKTIK KERJA LAPANGAN**

### <span id="page-29-2"></span>A. **Bidang kerja**

Selama menjalankan Praktik Kerja Lapangan di PT Erwemas Pratama, Praktikan ditempatkan pada divisi *accounting*. Dalam menjalankan kegiatan Praktik Kerja Lapangan di PT Erwemas Pratama, praktikan di bimbing oleh Rika Hariany untuk membantu menjalankan pekerjaan yang dilakukan oleh divisi *accounting*. Secara garis besar divisi *accounting* memiliki tugas diantaranya yaitu melakukan posting *voucher*, melakukan rekonsiliasi *control* bank, melakukan posting jurnal pembelian, membuat surat jalan, membuat faktur (kwitansi), membuat faktur pajak, melakukan posting jurnal penjualan, membuat pembukuan kantor, melakukan posting jurnal operasional dan membuat laporan keuangan. Pada dasarnya praktikan membantu dalam kegiatan penjualan perusahaan berikut alur dari penjualan PT Erwemas Pratama :

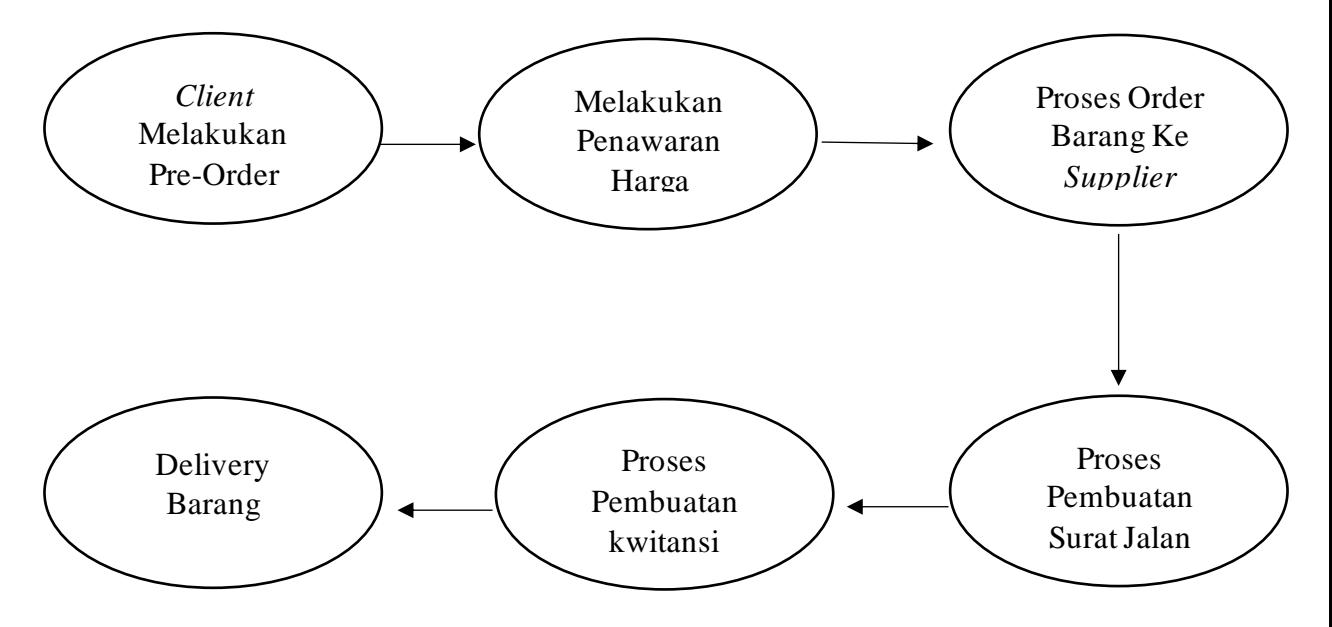

Berikut adalah beberapa pekerjaan yang dilakukan praktikan dalam membantu divisi *accounting* untuk menjalankan tugasnya antara lain sebagai berikut:

- 1. Melakukan Posting *Voucher*
- 2. Melakukan Rekonsiliasi *Control* Bank
- 3. Melakukan Posting Jurnal Pembelian
- 4. Membuat Surat Jalan
- 5. Membuat Faktur (kwitansi)
- 6. Membuat Faktur Pajak

7. Melakukan posting jurnal penjualan

#### <span id="page-31-0"></span>**B. Pelaksanaan kerja**

Praktikan melaksanakan Praktik Kerja Lapangan selama 42 (empat puluh dua) hari kerja terhitung dari tanggal 27 Juli 2020 s.d. 25 September 2020. Kegiatan Praktik Kerja Lapangan ini dilaksanakan pada hari kerja yaitu Senin s.d. Jumat dan dilaksanakan pada pukul 08.00 WIB s.d. 17.00 WIB. Pada awal pelaksanakan Praktik Kerja Lapangan, praktikan di beri pengarahan dan pengenalan kepada setiap divisi kerja dan produk yang di jual oleh PT Erwemas Pratama tujuanya agar praktikan saling mengenal antara satu dengan yang lainya dan mengetahui apa saja produk-produk dari PT Erwemas Pratama. Sebelum melaksanakan tugas, Praktikan di bimbing oleh pembimbing untuk mengenal tugas dan dokumen apa saja yang di gunakan dalam melaksanakan tugas yang di berikan selama menjalankan Praktik Kerja Lapangan.

Berikut ini adalah rincian pekerjaan yang praktikan lakukan selama menjalankan Praktik Kerja Lapangan:

#### **1. Melakukan Posting** *Voucher*

Praktikan di tugaskan untuk melakukan posting *voucher*. *voucher* adalah suatu dokumen yang digunakan sebagai bukti pengesahan untuk pembayaran kas. Setelah disetujui oleh pihak yang berwenang, setiap *voucher* dicatat dalam buku harian yang disebut register *voucher*. Lembaran asli *voucher* dilampiri dengan faktur penjualan, laporan penerimaan dan order pembelian. Dengan pencatatan sistem *voucher*, maka kita dapat memantau atau mengawasi siklus perolehan dan pembayaran, data internal dan data akuntasi perusahaan.

Dalam menjalankan tugas, praktikan mengunakan aplikasi Smart Ledger untuk memposting dokumen *vocher* yang telah disahkan oleh bagian staff *accounting*. Berikut tahapan yang di lakukan oleh praktikan dalam melakakukan posting *voucher*:

- a. Praktikan mengambil *file* pada bindex *voucher*
- b. Setelah itu, praktikan menyalakan komputer dan membuka aplikasi Smart Legder. Kemudian, praktikan memasukan username dan password. Lalu praktikan menekan tombol "*Login*"
- c. Setelah berhasil untuk *login*, praktikan memilih menu PT Erwemas Pratama lalu klik "Ok"
- **d.** Kemudian akan muncul tampilan halaman utama dan pilih periode tahun dan bulan di menu untilitas **(Terdapat pada lampiran 6)**
- e. Setelah memilih periode tahun dan bulan, selanjutnya mengubah periode yang ingin di akses kemudian klik "Ok"
- f. Selanjutnya ke menu jurnal, kemudian klik "Ok"
- g. Lalu, praktikan memilih jurnal yang ingin di akses yaitu jurnal kas
- h. Setelah itu, praktikan memasukan nomor bukti yang diawali dengan kode "KK" dan di ikuti oleh transaksi. Kemudian menekan tombol "Enter"
- i. Selanjutnya praktikan memasukan tanggal, bulan, dan tahun. Lalu, menekan tombol "Enter" kemudian pilih table perkiraan dan

masukan kode *voucher* yaitu 311-082 yang berada pada posisi debit. Kemudian praktikan menekan tombol"Enter"

- j. Setelah kode *voucher* dimasukan, selanjutnya praktikan mengisi keterangan yaitu jenis pembayaran yang sesuai dengan *file voucher* tersebut dan masukan nominal pembelian. Kemudian tekan tombol "Enter"
- **k.** Selanjutnya praktikan memasukan kode perkiraan di sisi kredit yaitu 100-001 dan memasukan keterangan yaitu jenis pembayaran yang sesuai dengan *file voucher* tersebut. Setelah itu masukan nominal sesuai dengan harga. **(Terdapat pada lampiran 7)**
- l. Kemudian lihat pada sisi pojok kanan bawah, jika debit dan kreditnya tidak ada selisih maka *file* tersebut bisa di simpan
- m. Selanjutnya praktikan melakukan penyimpanan *file* dengan cara klik "Save" kemudian hasil dari posting jurnal pembelian bisa di cek pada menu laporan keuangan

#### **2. Membuat Rekonsiliasi** *Control* **Bank**

Praktikan di tugaskan untuk membuat rekonsiliasi *control* bank. Rekonsiliasi bank adalah proses mencocokkan saldo dalam catatan akuntansi perusahaan dengan informasi terkait pada [laporan bank.](https://www.ojk.go.id/id/kanal/perbankan/data-dan-statistik/laporan-keuangan-perbankan/default.aspx) Tujuan dari proses ini adalah untuk memastikan persamaan dan perbedaan antara keduanya. Rekonsiliasi bank harus dilakukan karena informasi yang terdapat pada laporan bank merupakan catatan bank

dari semua transaksi yang terdapat dan berdampak pada rekening bank perusahaan selama sebulan terakhir.

Dalam menjalankan tugas, praktikan menggunakan aplikasi Smart Legder untuk memposting rekonsiliasi bank dan di bimbing oleh staff *accounting* dari PT Erwemas Pratama. Berikut adalah langkah-langkah dalam mengerjakan rekonsiliasi bank menggunakann aplikasi Smart Legder:

- a. Praktikan membuka *file* rekonsiliasi bank dari bindex, kemudian menyalakan komputer lalu membuka aplikasi Smart Ledger
- b. Setelah aplikasi terbuka, praktikan memasukan *username* dan *password* lalu menekan tombol "*Login*"
- c. Setelah berhasil *login* kemudian praktikan memilih menu PT.Erwemas Pratama dan klik "Ok"
- d. Kemudian muncul tampilan halaman utama dan pilih periode tahun dan bulan di menu untilitas. **(Terdapat pada lampiran 6)**
- e. Setelah memilih periode tahun dan bulan, praktikan mengubah periode yang ingin di akses. Kemudian praktikan klik "Ok"
- f. Selanjutnya praktikan ke menu jurnal dan klik "Ok" lalu praktikan memiilih jurnal yang ingin di akses yaitu jurnal bank
- g. Bank masuk pembayaran *invoice* pada customer PT.XXX
- h. *Input* bukti bank dengan kode BM, kemudian di lanjutkan dengan nomor awal urutan berdasarkan tanggal transaksi tersebut. Kemudian menekan tombol "Enter"
- i. Kemudian lihat tanggal, bulan, dan tahun sesuai dengan file yang ada pada bindex. Lalu praktikan menekan tombol "Enter"
- j. Selanjutnya pada tabel perkiraan praktikan memasukan kode 110- 005 yaitu bank keluar-ayat silang. Kemudian memasukan keterangan yaitu tarik tunai ck dan kode pembayaran dari bank yaitu 544604
- k. Setelah itu, praktikan memasukan nilai nominal di tabel debit sesuai dengan catatan pada *file* tersebut. Lalu tekan tombol "Enter" dan pindah ke table perkiraan seperti awal. Kemudian masukan kode 110-003 yaitu kas masuk dari ayat silang.
- l. Selanjutnya pindah ke tabel keterangan dan masukan keterangan yang sama seperti yang ada di debit, lalu tekan tombol "Enter"
- m. Setelah itu akan keluar angka di kredit secara otomatis, kemudian lihat di pojok kanan bawah jika debit dan kreditnya tidak ada selisih maka bisa di simpan
- n. Kemudian praktikan menyimpan *file* dengan cara klik "Save"
- o. Hasil dari *input* rekonsiliasi *control* bank dapat di cek pada menu laporan keuangan**. (Terdapat pada Lampiran 8)**

### **3. Melakukan Posting Jurnal Pembelian**

Praktikan di tugaskan untuk memposting jurnal pembelian kedalam apliikasi Smart Legder. Menurut Longenecker (2006:552) "kegiatan pembelian digunakan untuk memperoleh bahan, barang dagangan, peralatan, dan jasa untuk memenuhi sasaran produksi dan pasar".
Pembelian juga memiliki peran penting di sebuah perusahaan, karena Sebagian besar perusahaan proses bisnisnya berawal dari kegiatan pembeliaan. Dan pada dasarnya kegiatan pembelian di lakukan karena perusahaan memerlukan bahan baku.

Dalam menjalankan tugas, praktikan menggunakan aplikasi Smart Legder untuk memposting jurnal pembelian tersebut dan di bimbing oleh staff *accounting* dari PT Erwemas Pratama yaitu Rika Haryati. Berikut adalah langkah-langkah dalam memposting jurnal pembelian menggunakan apliikkasi Smart Ledger:

- a. Praktikan mengambil *file* di bindex pembelian, kemudian menyalakan komputer lalu membuka aplikasi Smart Ledger
- b. Setelah aplikasi terbuka, praktikan memasukan *username* dan *password* lalu menekan tombol "*Login*"
- c. Setelah berhasil *login* kemudian praktikan memilih menu PT.Erwemas Pratama dan klik "Ok"
- **d.** Kemudian muncul tampilan halaman utama dan pilih periode tahun dan bulan di menu untilitas. **(Terdapat pada lampiran 6)**
- e. Setelah memilih periode tahun dan bulan, praktikan mengubah periode yang ingin di akses. Kemudian praktikan klik "Ok"
- f. Selanjutnya praktikan ke menu jurnal dan klik "Ok" lalu praktikan memilih jurnal yang ingin di akses yaitu jurnal pembelian
- g. Setelah itu, praktikan memasukan nomor bukti yang di awali dengan kode FM dan di ikuti oleh nomor faktur. Kemudian

masukan kode analysis yaitu 311- kemudian tekan F5 pilih salah satu perusahaan sesuai dengan yang tertera di *invoice* pembelian

- h. Selanjutnya praktikan menekan tombol "Enter" dan memasukan tanggal, bulan, serta tahun. Lalu praktikan tekan tombol "Enter"
- i. Kemudian pilih tabel perkiraan, lalu masukan kode pembelian yaitu 420-001 yang berada di debit dan kode PPN yaitu 142-005 setelah itu tekan tombol "Enter" lalu isi keterangan yaitu jenis barang yang di beli
- j. Setelah keterangan di isi, masukan nominal pembelian dan di ikuti oleh besarnya nominal PPN kemudian tekan tombol "Enter"
- k. Lalu kembali ke tabel perkiraan dan masukan kode perusahaan yaitu 311-F5 sesuai dengan perusahaan yang tertera pada *invoice* pembelian dan masukan keterangan yaitu barang yang di beli
- l. Setelah itu, masukan nominal sesuai dengan harga beli di tambah dengan PPN yang telah di tentukan. Kemudian lihat di pojok kanan bawah, jika debit dan kreditnya tidak ada selisih maka file bisa di simpan
- m. Selanjutnya praktikan melakukan penyimpanan file dengan cara klik "Save"
- n. Hasil dari posting jurnal pembelian bisa di cek pada menu laporan keuangan.
- **4. Membuat Surat Jalan**

Praktikan di tugaskan untuk membuat surat jalan dengan cara mengubah *file* surat jalan yang berada di *database* komputer. Surat jalan merupakan kelengkapan yang dibutuhkan dalam proses pengiriman barang antar perusahaan maupun dari pelaku usaha kepada konsumen. Karena surat jalan merupakan kelengkapan yang dibutuhkan dalam proses pengiriman barang antar perusahaan maupun dari pelaku usaha kepada konsumen. Informasi yang tertera di dalam surat jalan berfungsi menerangkan sejumlah poin penting yang dilibatkan dalam proses pengiriman. Informasi tersebut akan dijadikan acuan utama dalam pemeriksaan oleh petugas yang berwenang maupun pihak yang menerima.

Dalam menjalankan tugas, praktikan menggunakan aplikasi Microsoft Word untuk membuat surat jalan tersebut dan di bimbing oleh staff *accounting* dari PT Erwemas Pratama yaitu Rika Haryati. Berikut adalah langkah-langkah dalam membuat surat jalan menggunakan Microsoft Word:

- a. Praktikan membuka *file* Pre-Order yang telah di proses oleh staff *accounting* PT Erewemas
- b. Setelah itu, praktikan membuka *file* yang berada di data D komputer dan mencari file surat jalan kemudian klik "OK"
- c. Selanjutnya praktikan mencari data surat jalan berdasarkan nama perusahaan CO/ PT.ABC lalu klik "OK"
- d. Kemudian praktikan mengganti tanggal, hari dan bulan sesuai dengan jadwal pengiriman yang berada di *file* pre-order lalu tekan tombol "Enter"
- e. Setelah itu, praktikan mengecek nama perusahaan dan alamat perusahaan yang sesuai dengan *file* Pre-Order kemudian tekan tombol "Enter"
- f. Selanjutnya praktikan memasukan nomor surat jalan, inisial perusahaan, bulan dan tahun 010 / RWM / III / 2020 dan memasukan nomor Pre-Order yang sudah tertera di *file* Pre-Order 01/PMI/EPPO&OSH/II/2020 kemudian tekan tombol "Enter"
- g. Setelah itu, praktikan memasukan jumlah barang yang di pesan dan jenis barang yang di pesan sesuai dengan yang tertera pada *file* Pre-Order
- h. Setelah selesai, hasil pekerjaan praktikan di periksa oleh staff *accounting* PT Erwemas yang di kirim melalui email. Selanjutnya praktikan klik "File" lalu "Save as" ke dalam *file* surat jalan yang sesuai dengan perushaan tersebut, kemudian Klik "CTRL-P"
- **i.** Selanjutnya praktikan mencetak surat jalan dan memberikannya ke bagian pengiriman barang **(Terdapat pada lampiran 9)**

#### **5. Membuat Faktur Penjualan**

Praktikan di tugaskan untuk membuat faktur penjualan menggunakan aplikasi Microsoft Word. Faktur penjualan adalah bukti tagihan yang dikeluarkan Pengusaha Kena Pajak (PKP) untuk

konsumen atas pembelian sejumlah Barang/Jasa Kena Pajak (BKP/JKP). Faktur penjualan umumnya diberikan setelah dilakukannya serah terima BKP atau setelah diterimanya JKP oleh konsumen.

Dalam menjalankan tugas, praktikan menggunakan aplikasi Microsoft Word untuk mengubah format faktur penjualan sebelumnya menjadi faktur penjualan yang baru dan di bimbing oleh staff *accounting* PT Erwemas Pratama. Berikut adalah langkah-langkah dalam membuat faktur penjualan menggunakan aplikasi Microsoft Word:

- a. Praktikan membuka *file* surat jalan yang telah di proses oleh staff *accounting* PT Erewemas Pratama
- b. Setelah itu, praktikan membuka *file* yang berada di data D komputer dan mencari *file* Faktur Penjualan, kemudian klik "OK"
- c. Lalu, praktikan mencari data Faktur Penjualan berdasarkan nama perusahaan CO/ PT.ABC, kemudian klik "OK"
- d. Selanjutnya praktikan menganti tanggal, hari dan bulan sesuai dengan jadwal pengiriman yang berada di *file* pre-order, kemudian tekan tombol "Enter"
- e. Kemudian praktikan mengecek nama perusahaan dan alamat perusahaan yang sesuai dengan file surat jalan dan menekan tombol "Enter"
- f. Setelah itu, praktikan mengisi *delivery note*: (010/RWM/III/2020). sesuai dengan yang ada pada *file* surat jalan
- g. Selanjutnya, praktikan memasukan nomer P.O.No: 01/PMI/EPPO&OSH/II/2020 yang sudah tertera pada surat jalan. Kemudian tekan tombol "Enter"
- *h.* Lalu, praktikan memasukan P.O Date: 24 Februari 2020 sesuai dengan perusahaan saat melakukan *pre-order* dan tekan tombol "Enter"
- i. Kemudian praktikan memasukan nama barang yang di pesan ke dalam kolom keterangan (N HEXANE C/N. 1.04367.1000)
- j. Setelah memasukan jenis barang ke dalam keterangan, praktikan memasukan berat atau banyaknya barang yang di pesan ke dalam kolom jumlah (2 liter) dan memasukan harga satuan barang ke dalam kolom harga satuan. ( Rp. 10.000)
- k. Selanjutnya praktikan memasukan harga barang satuanya yang sudah di input kemudian di kalikan dengan jumlah barang yang di pesan. ( Rp.10.000 X 2 liter = Rp. 20.000)
- l. Lalu praktikan memasukan hasil dari perkalian harga satuan dan jumlah ke dalam kolom total harga
- m. Setelah semua jenis produk dan harga sudah di input sesuai dengan kolomnya masing-masing, praktikan menjumlahkan secara manual yaitu menggunakan kalkulator dari seluruh barang yang di pesan berikut harga totalnya
- n. Setelah semua sudah di jumlahkan dan benar, masukan ke dalam kolom jumlah. Jika perusahaan melakukan pembayaran DP maka di masukan ke dalam kolom uang muka, jika tidak melakukan pembayaran DP isi kolom tersebut dengan angka "0" Namun, Jika perusahaan melakukan pembayaran DP di kurangi oleh jumlah pembelian dan sisa pembayaran tersebut di masukan kedalam kolom sisa pembayaran
- o. Setelah itu, total pembayaran akan di kalikan 10% yaitu biaya PPN dan di masukan ke dalam kolom PPN. Lalu di jumlah total biaya yang harus di bayarkan dengan PPN dan di masukan ke dalam kolom total pembayaran
- p. setelah selesai hasil pekerjaan praktikan di periksa oleh staff accounting PT Erwemas yang di kirim melalui email
- q. Kemudian jika sudah di periksa praktikan klik " File" dan "Save as" ke dalam *file* surat jalan yang sesuai dengan perushaan tersebut lalu menekan tombol "CTRL-P"
- r. Lalu, praktikan mencetak Faktur Penjualan dan memberikannya ke manager marketing. **(Terdapat pada lampiran 10)**

#### **6. Membuat Faktur Pajak**

Praktikan di tugaskan untuk membuat faktur pajak menggunakan aplikasi E-Faktur Direktorat Jendral Pajak. Faktur pajak keluaran adalah faktur pajak yang dibuat oleh Pengusaha Kena Pajak (PKP) yang melakukan penyerahan Barang/Jasa Kena Pajak (BKP/JKP) atau

BKP yang masuk dalam golongan barang mewah. Faktur pajak keluaran berhubungan dengan Pajak Pertambahan Nilai (PPN) yang harus dipungut oleh PKP penjual saat melakukan penyerahan BKP/JKP kepada PKP pembeli.

Dalam menjalankan tugas, praktikan di tugaskan untuk membuat faktur pajak menggunakan aplikasi E-Faktur Direktorat Jendral Pajak dan diawasi oleh staff *Acounting* dari PT Erwemas Pratama. Berikut adalah langkah-langkah dalam mengerjakan faktur pajak menggunakan aplikas E-Faktur Dirktorat Jendral Pajak:

- a. Praktikan membuka aplikasi E-Faktur Direktorat Jendral Pajak, kemudian klik "Ok" lalu masukan *username* dan *password* dan Klik "Login"
- b. Setelah selesai login, praktikan masuk ke tampilan menu. Kemudian ketika sudah berada di tampilan menu pilih "Administrasi Faktur"
- c. Selanjutnya akan berada di tampilan daftar faktur pajak keluaran dan melakukan rekam faktur. Ketika sudah merekam faktur kemudian pilih detail transaksi perusahaan yang akan di proses
- d. Kemudian pilih jenis faktur dan pilih nomor 1 untuk membuat faktur baru
- e. Setelah itu, mengisi nomor referensi dengan catatan yang di perlukan termasuk untuk menulis nomor induk kependudukan jika perusahaan tidak memiliki NPWP. Lalu klik "Lanjutkan"
- f. Kemudian masukan identitas dari perusahaan yang akan melakukan transaksi dengan PT Erwemas Pratama, mulai dari NPWP, Nama, dan Alamat lengkap jika perusahaan belum di daftarkan. Tetapi jika sudah di daftarkan, hanya perlu Klik "F3" atau klik cari NPWP. Namun sebelumnya harus merekam pajak terlebih dahulu kemudian klik "Lanjutkan" dan klik "Rekam Transaksi"
- g. Setelah itu, mengisi detail penyerahan yaitu berupa harga satuan dan total harga BKP/PKP kemudian pilih "Simpan" untuk menyelesaikan pembuatan faktur pajak
- h. Selanjutnya akan masuk pada menu tampilan "Administrasi Faktur" dan klik "Perbaharui" untuk melihat apakah faktur pajak sudah di *approve*
- **i.** Setelah membuat faktur pajak keluaran, pengguna e-Faktur diharuskan meng-*upload* faktur pajak keluaran. Untuk melakukan *upload*, pengguna e-Faktur cukup menjalankan perintah "*Management Upload*". Dalam menu "*Managemen Upload*" ini, diharuskan menginput *password* e-Nofa merupakan *password* yang dikirim melalui *email* ketika perusahaan sukses mendaftar menjadi PKP. Setelah itu, pengguna memilih faktur mana yang akan di-*upload* dan setelah itu akan muncul status *approval*, yang berarti faktur pajak keluaran sudah diterima. Kemudian, praktikan klik tombol PDF untuk membuat

file PDF faktur pajak dan menyimpan di lokasi *file*. **(Terdapat pada lampiran 11)**

j. Setelah selesai, praktikan mengirim faktur pajak kepada staff accounting PT Erwemas Pratama.

#### **7. Melakukan Posting Jurnal Penjualan**

Praktikan di tugaskan untuk memposting jurnal penjualan ke dalam aplikasi Smart Legder. Penjualan adalah aktivitas atau bisnis dalam menjual produk atau jasa. Aktivitas penjualan adalah hal yang sangat penting bagi perusahaan, terutama untuk mendapatkan keuntungan. Pengertian penjualan secara umum adalah kegiatan jual beli dijalankan oleh dua belah pihak atau lebih dengan alat pembayaran yang telah di sepakati.

Dalam menjalankan tugas, praktikan menggunakan aplikasi Smart Legder untuk memposting jurnal penjualan dan di bimbing oleh staff *accounting* dari PT Erwemas Pratama. Berikut adalah langkah-langkah dalam mengerjakan posting jurnal penjualan menggunakann aplikasi Smart Legder:

- a. Praktikan mengambil file di bindex penjualan
- b. Setelah itu praktikan menyalakan komputer dan membuka aplikasi Smart Legder. Kemudian praktikan memasukan *username* dan *password* lalu klik "Login"
- c. Setelah berhasil *login*, Pilih menu PT Erwemas Pratama dan klik "Ok"
- d. Kemudian muncul tampilan halaman utama dan pilih periode tahun dan bulan di menu untilitas **(Terdapat pada lampiran 6)**
- e. Setelah memilih periode tahun dan bulan, selanjutnya praktikan mengubah periode yang ingin di akses. Lalu klik "Ok"
- f. Kemudian ke menu jurnal, klik "Ok" dan pilih jurnal yang ingin di akses yaitu jurnal penjualan. Setelah itu masukan nomor bukti yaitu di awali dengan kode FK dan di ikuti oleh nomor faktur.
- g. Selanjutnya masukan kode analysis yaitu 120- kemudian tekan F5 pilih salah satu perusahaan sesuai dengan yang tertera pada *invoice* penjualan. Kemudian tekan tombol "Enter"
- h. Kemudian praktikan memasukan tanggal, bulan, dan tahun lalu tekan tombol "Enter"dan pilih tabel perkiraan
- i. Setelah itu, masukan kode penjualan yaitu 120-xxx yang berada di debit dan tekan tombol "Enter"
- j. Setelah kode dimasukan, selanjutnya isi keterangan yaitu jenis barang yang di jual dan tekan tombol "Enter"
- k. Lalu, kembali ke tabel perkiraan dan masukan kode perusahaan yaitu 400-001 sesuai dengan pembayaran perusahaan yaitu *cash.*  Kemudian isi keterangan yaitu barang yang di jual.
- l. Selanjutnya masukan nominal sesuai dengan harga yang di jual perusahaan dan masukan kode PPN disisi kredit dengan kode 142- 005 dan tulis di keterangan PPN
- m. Kemudian masukan jumlah PPN sesuai dengan yang di bayarkan dan tertera di faktur penjualan
- n. Setelah itu lihat di pojok kanan bawah, jika debit dan kreditnya tidak ada selisih maka dapat di simpan dengan cara klik "Save"
- o. Hasil dari posting jurnal pembelian bisa di cek pada menu laporan keuangan. **(Terdapat pada lampiran 13)**

#### **C. Kendala yang di Hadapi**

Dalam melaksanakan praktik kerja lapangan (PKL) praktikan mengalami beberapa kendala, diantaranya sebagai berikut:

- 1. Pada saat melaksanakan Praktik Kerja Lapangan, praktikan belum memahami tugas yang di berikan oleh pembimbing.
- 2. Pada saat ingin melakukan input jurnal rekonsiliasi bank praktikan terkendala dalam mengoperasikan *software* Smart Legder yang di gunakan oleh perusahan tersebut
- 3. Praktikan mengalami kendala pada saat membuat faktur pajak, karena praktikan kurang memahami *software* e-faktur Direktorat Jenderal Pajak.

#### **D. Cara Mengatasi Kendala**

Praktikan mempuyai cara dalam mengatasi kendala yang di hadapi saat melaksanakan Praktik Kerja Lapangan. Praktikan melakukan beberapa hal untuk mengatasi kendala-kendala yang terjadi saat melaksanakan Praktik Kerja Lapangan. Berikut adalah beberapa usaha dalam mengatasi kendala yang di hadapi:

- 1. Praktikan melakukan komunikasi dengan pembimbing pada saat melaksanakan Praktik Kerja Lapangan
- 2. Setiap mengoperasikan *software* Smart Legder praktikan menanyakan kode apa saja yang harus di input pada saat melakukan rekonsiliasi bank
- 3. Praktikan meminta bantuan pembimbing saat melakukan faktur pajak mengunakan e-faktur Direktorat Jendral Pajak

# **BAB IV PENUTUP**

#### **A. Kesimpulan**

Dalam melaksanakan Praktik Kerja Lapangan yang di lakukan di PT Erwemas Pratama selama 42 hari kerja praktikan mendapatkan banyak pelajaran dan pengalaman dalam menghadapi tantangan di dalam dunia kerja. Karena, Dengan adanya Praktik Kerja Lapangan mahasiswa dapat memperoleh pengalaman dan mempersisapkan diri untuk berlatih mental dan keterampilan dalam menghadapi dunia kerja di masa mendatang. Dalam melaksanakan Praktik Kerja Lapangan praktikan mendapatkan pengalaman baru dan ilmu pengetahuan yang akan berguna di dalam dunia kerja.

Selama melaksanakan kegiatan Praktik Kerja Lapangan, praktikan sedikit demi sedikit belajar mengenai etika dan budaya dalam dunia kerja. Seperti disiplin, sopan dan santun, serta menghargai orang lain. Praktikan juga mendapatkan pengalaman baru yang tidak diperoleh semasa perkuliahan.

Praktikan berkesempatan untuk mengisi salah satu bagian dalam divisi *accounting* di PT Erwemas Pratama. Bagian *accounting* adalah bagian yang secara umum memiliki tugas dan wewenang untuk membuat laporan keuangan perusahaan. Selama bertugas di bagian *accounting*

perusahaan, praktikan di bimbing oleh Ibu Rika Hariany selaku staff *accounting* perusahaan tersebut.

Dalam bagian *accounting*, praktikan membantu dalam menjalankan tugas bagian *accounting* sebagai berikut:

- 1. Melakukan posting voucher ke dalam aplikasi Smart Legder bertujuan agar transaksi pembayaran kas di dalam laporan keuangan lebih terinci.
- 2. Rekonsiliasi *control* bank, menggguanakan aplikasi Smart Legder agar Perusahaan dapat mengetahui jumlah selisih dari [saldo kas pada laporan](https://www.jurnal.id/id/blog/kegunaan-dan-persiapan-dalam-membuat-neraca-saldo-setelah-penyesuaian/)  [bank](https://www.jurnal.id/id/blog/kegunaan-dan-persiapan-dalam-membuat-neraca-saldo-setelah-penyesuaian/) yang berbeda dengan pembukuan perusahaan.Untuk mengetahui penyebab-penyebab selisih saldo kas pada catatan bank dan perusahaan.
- 3. Melakukan posting jurnal pembelian ke dalam aplikasi Smart Legder, karena dengan memposting jurnal ke system maka akan memudahkan posting ke akun buku besar.
- 4. Membuat surat jalan untuk *delivery* produk supaya barang yang dikirimkan merupakan barang sah dari perusahaan sehingga pihak yang menerima telah melakukan transaksi dengan benar.
- 5. Membuat kwitansi penjualan dimana menjadi salah satu bukti pembelian barang yang bertujuan untuk garansi produk pada saat ingin melakukan retur barang.
- 6. Membuat faktur pajak, menggunakan aplikasi e-faktur Direktorat Jendral Pajak, sangat berguna bagi PKP. Dengan adanya faktur pajak maka PKP memiliki bukti bahwa PKP telah melakukan

penyetoran, pemungutan hingga pelaporan SPT Masa PPN sesuai dengan peraturan yang berlaku.

7. Melakukan *posting* jurnal penjualan, menggunakan aplikasi Smart Legder agar mempermudah pada saat melakukan posting akun ke buku besar dan laporan laba rugi.

#### **B. Saran**

Kegiatan Praktik Kerja Lapangan adalah kegiatan yang sangat bermanfaat bagi mahasiswa, karena banyak pengalaman baru yang tidak di dapatkan pada masa perkuliahaan. Kegiatan Praktik Kerja Lapangan yang telah dilaksanakan harus terus diperbaiki agar menciptakan lulusan yang mempuyai keterampilan dan moral. Berikut saran yang dapat praktikan berikan:

- 1. Bagi Praktikan Selanjutnya
	- a. Mempersiapkan berkas-berkas yang di butuhkan untuk melaksanakan Praktik Kerja Lapangan dari sebulan sebelumnya
	- b. Mempersiapkan diri untuk melaksanakan kegiatan Praktik Kerja Lapangan dalam hal mental dan keterampilan
	- c. Aktif dalam bertanya dan berkomunikasi dengan para staff dalam hal tugas yang diberikan, serta tidak menunda pekerjaan maupun pembuatan laporan
- 2. Bagi Program Studi Akuntansi FE UNJ
	- a. Memberikan informasi terkait pelayanan dan persyaratan apa saja yang di butuhkan mahasiswa dalam melaksanakan PKL dari jauh hari, agar mahasiswa dapat mempersiapkanya.
- b. Melakukan Kerjasama dengan perusahaan perusahaan atau kantor akuntan public dalam hal Praktik Kerja Lapangan(PKL)
- c. Meningkatkan kualitas pelayanan akademik, mahasiswa dan sarana prasarana.
- 3. Bagi PT Erwemas Pratama
	- a. Melakukan Kerjasama dengan perguruan tinggi untuk melaksanakan program Praktik Kerja Lapangan
	- b. Menambah jumlah karyawan, agar karyawan tetap focus pada pekerjaan masing-masing.
	- c. Meningkatkan software dan hardware yang digunakan karyawan dan seluruh pegawai, agar lebih cepat dan semangat dalam melaksanakan pekerjaan.

### **DAFTAR PUSTAKA**

Indarto, Setyabudi. 2016. *Pengantar Manajemen*. Yogyakarta: Yukaprint

Tim Penyusun FE UNJ. 2012. *Pedoman Praktik Kerja Lapangan*. Jakarta: Fakultas Ekonomi Universitas Negeri Jakarta.

Wijaya, Candra dan Muhammad Rifai. 2016. *Dasar-Dasar Manajemen Mengoptimalkan Pengelolaan Secara Efektif dan Efisien*. Medan: Perdana Publish.

Sumber dari Internet:

<https://www.bps.go.id/pressrelease/2020/05/05/1672/februari-2020--tingkat> -pengangguran-terbuka--tpt--sebesar-4-99-persen.html

<https://www.jurnal.id/id/blog/rekonsiliasi-bank-pengertian-fungsi-dan> istilah/#:~:text=Rekonsiliasi%20bank%20adalah%20proses%20mencocokkan,per samaan%20dan%20perbedaan%20antara%20keduanya

[https://www.mas-software.com/blog/istilah-voucher-dalam](https://www.mas-software.com/blog/istilah-voucher-dalam-akuntansi#:~:text=Dalam%20dunia%20akuntansi%2C%20voucher%20berarti,bu
kti%20pengesahan%20untuk%20pembayaran%20kas.&text=Lembaran%20asli%
20voucher%20dilampiri%20dengan,laporan%20penerimaan%20dan%20order%2
0pembelian)[akuntansi#:~:text=Dalam%20dunia%20akuntansi%2C%20voucher%20berarti,bu](https://www.mas-software.com/blog/istilah-voucher-dalam-akuntansi#:~:text=Dalam%20dunia%20akuntansi%2C%20voucher%20berarti,bu
kti%20pengesahan%20untuk%20pembayaran%20kas.&text=Lembaran%20asli%
20voucher%20dilampiri%20dengan,laporan%20penerimaan%20dan%20order%2
0pembelian) [kti%20pengesahan%20untuk%20pembayaran%20kas.&text=Lembaran%20asli%](https://www.mas-software.com/blog/istilah-voucher-dalam-akuntansi#:~:text=Dalam%20dunia%20akuntansi%2C%20voucher%20berarti,bu
kti%20pengesahan%20untuk%20pembayaran%20kas.&text=Lembaran%20asli%
20voucher%20dilampiri%20dengan,laporan%20penerimaan%20dan%20order%2
0pembelian) [20voucher%20dilampiri%20dengan,laporan%20penerimaan%20dan%20order%2](https://www.mas-software.com/blog/istilah-voucher-dalam-akuntansi#:~:text=Dalam%20dunia%20akuntansi%2C%20voucher%20berarti,bu
kti%20pengesahan%20untuk%20pembayaran%20kas.&text=Lembaran%20asli%
20voucher%20dilampiri%20dengan,laporan%20penerimaan%20dan%20order%2
0pembelian) [0pembelian](https://www.mas-software.com/blog/istilah-voucher-dalam-akuntansi#:~:text=Dalam%20dunia%20akuntansi%2C%20voucher%20berarti,bu
kti%20pengesahan%20untuk%20pembayaran%20kas.&text=Lembaran%20asli%
20voucher%20dilampiri%20dengan,laporan%20penerimaan%20dan%20order%2
0pembelian).

[https://ekonomi.bisnis.com/read/20190910/257/1146595/kemenperin-dorong](https://ekonomi.bisnis.com/read/20190910/257/1146595/kemenperin-dorong-serapan-pekerja-industri-kimia-hilir)[serapan-pekerja-industri-kimia-hilir](https://ekonomi.bisnis.com/read/20190910/257/1146595/kemenperin-dorong-serapan-pekerja-industri-kimia-hilir)

[https://www.bps.go.id/pressrelease/2020/05/05/1672/februari-2020--tingkat](https://www.bps.go.id/pressrelease/2020/05/05/1672/februari-2020--tingkat-pengangguran-terbuka--tpt--sebesar-4-99-persen.html)[pengangguran-terbuka--tpt--sebesar-4-99-persen.html](https://www.bps.go.id/pressrelease/2020/05/05/1672/februari-2020--tingkat-pengangguran-terbuka--tpt--sebesar-4-99-persen.html)

[https://dspace.uii.ac.id/bitstream/handle/123456789/3941/05.1%20bab%201.pdf?s](https://dspace.uii.ac.id/bitstream/handle/123456789/3941/05.1%20bab%201.pdf?sequence=5&isAllowed=y) [equence=5&isAllowed=y](https://dspace.uii.ac.id/bitstream/handle/123456789/3941/05.1%20bab%201.pdf?sequence=5&isAllowed=y)

# **LAMPIRAN-LAMPIRAN**

#### **Lampiran 1 - Surat Permohonan Praktik Kerja Lapangan**

KEMENTERIAN PENDIDIKAN DAN KEBUDAYAAN UNIVERSITAS NEGERI JAKARTA VIA VIA CHE IN 1783 (1892) 11 1892 (1892) 11 1892 (1892) 11 1892 (1892) 11 1892 (1893) 11 1892 (1893) 11 1892 (1893) 11 1892 (1893 (1892) 11 1892 (1893 (1892) 11 1892 (1893 (1892) 11 1892 (1893 (1892) 11 1892 (1893 (1892) Mencerdaskan & Memartabatkan Bangsa 23 Juli 2020 4196/UN39.12/KM/2020 Nomor Lamp. 1 lembar Permohonan Izin Praktek Kerja Lapangan Hal Yth. HRD PT.Erwemas Pratama Jl. Raya Setu Bantar Gebang, Kecamatan Setu, Kabupaten Bekasi, Jawa Barat 17320 Kami mohon kesediaan Saudara untuk dapat menerima Mahasiswa Universitas Negeri Jakarta : **Muhammad Satrio W** Nama Nomor Registrasi 1706617082 Program Studi Akuntansi Fakultas<br>No. Telp/HP Ekonomi 08558409597 Untuk dapat mengadakan Praktek Kerja Lapangan pada tanggal 27 Juli s.d. 25 September 2020 guna mendapatkan data yang diperlukan dalam rangka memenuhi tugas mata kuliah. Atas perhatian dan kerjasama Saudara, kami sampaikan terima kasih. Kepala Biro Akademik, Kemahasiswaan,<br>dan Hubungan Masyarakat Sasmoyo, SH<br>19630403 198510 2 001 NIE Tembusan: 1. Dekan Fakultas Ekonomi 2. Koordinator Prodi Manajemen

#### **Lampiran 2 - Surat Balasan PT. Erwemas Pratama**

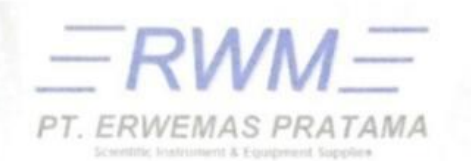

RUKO GRAND RESIDENCE CITY Biok R-30 RUKO GRAND RESIDENCE CITY Bick R-30<br>JI. Raya Setu Bantar Gebung, Kocamitan Setu,<br>Kabupaten Bekasi, Jawa Bant 17320 - INDONESIA<br>Tip. : +62 - 021 - 85504050, +62 - 021 - 85504060<br>Fax. : +62 - 021 - 85504050, +62 - 021 - 8550 erwemas pratama@yahoo.com Email

Bekasi, 27 Juli 2020 No.: 060 / SK / RWM / VII / 20

Kepada Yth,:

Kepala Biro Akademik, Kemahasiswaan, dan Hubungan Masyarakat **UNIVERSITAS NEGERI JAKARTA** Kampus Universitas Negeri Jakarta

Jl. Rawamangun Muka, Jakarta 13220

#### Perihal: Izin Praktek Kerja Lapangan

Dengan hormat,

Sehubungan dengan Surat No. 4196/UN39.12/KM/2020 tertanggal 23 Juli 2020 perihal Permohonan Izin Praktek Kerja Lapangan kepada mahasiswa:

> Nama Nama<br>Nomor Registrasi<br>Program Studi Fakultas No. Telp/HP

Muhammad Satrio W<br>1706617082 Akuntansi Ekonomi 08558409597

Maka dengan ini kami informasikan bahwa mahasiswa tersebut diatas dapat mengadakan Praktek Kerja Lapangan pada tanggal 27 Juli s.d. 25 September 2020 guna mendapatkan data yang diperlukan dalam rangka memenuhi tugas mata kuliah.

Demikian informasi ini kami sampaikan. Atas perhatian dan kerjasamanya yang baik, kami ucapkan terima kasih.

Hormat kami,

**WIDIAWATI** Direktur

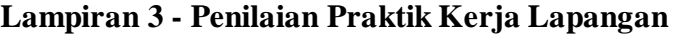

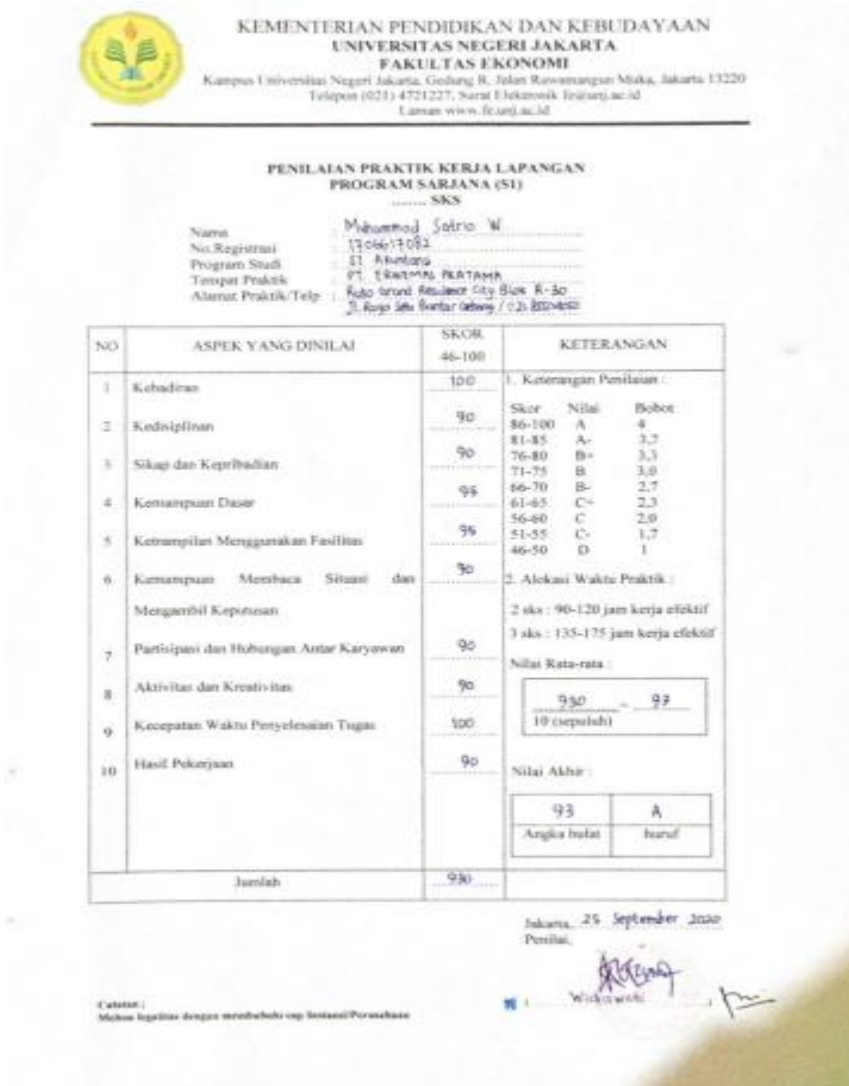

#### **Lampiran 4 - Daftar Hadir Praktik Kerja Lapangan**

KEMENTERIAN PENDIDIKAN DAN KEBUDAYAAN UNIVERSITAS NEGERI JAKARTA **EXAKULTAS EKONOMI**<br>
Nakarta Januar 1972<br>
Tokenta, Godong R. Jalan Hawamangan Muka, Jakarta 1972<br>
Tokepon (021) 473227, Sarat Elektronik Inglan is<br>
Laman wave, fixanj ac.id **DAFTAR HADIR<br>PRAKTEK KERJA LAPANGAN<br>ANS** Muhammas sairjo W Mulapproblem Catric W<br>SI AUGURE<br>SI AUGURE<br>M. ENCHEMAS PENTHEM<br>MULE CAPPE PENTHEMPS<br>BINI L.30 LOU BENTHEST No. Registras Program Studi out Projetik at Praktik/Telp  $<sup>50</sup>$ </sup> **HARITANGGAL** PARAF **KETERANGAN** Genifica 17 249 1010  $1.90$  $\,$ i. years, 18 214 2020  $e^{2\frac{C}{c}}$  $\geq$ Renu, 79 209 7070<br>Uanis, 30 214 7070  $\bar{3}$ Canal Cal<br>Canal Cal<br>Cal Cal Cal  $\mathbf{z}$ Senin, 3 Aguis 2020  $\leq$ Jeroya 4 Agistus 1020  $\alpha$  $\mu$ abr  $\varsigma$  Agustus 2020  $\overline{z}$ hans, 6 Agg to 2020  $\mathbf{x}$ Juharat , 7 Agyts 2020 i. sening to Agyry 2020  $10.$ Selena, Il Agusus 2020  $\pm 1$  $Rab = [1 A9.143 1070]$  $12$ Leanis, 13 Hostes 2020  $13\,$ Julharat, 14 Agestus 70%  $14.$  $15/2$  $Sato+16.49444.2020$  $15$ Jakama, 25 September 2020<br>Pendai, ïΦ Romany W-dinavot t.<br>161 dapat diperbanyak sesuai kebutuhan<br>tegalitas dengan membubuhi ray Instanti Po L.

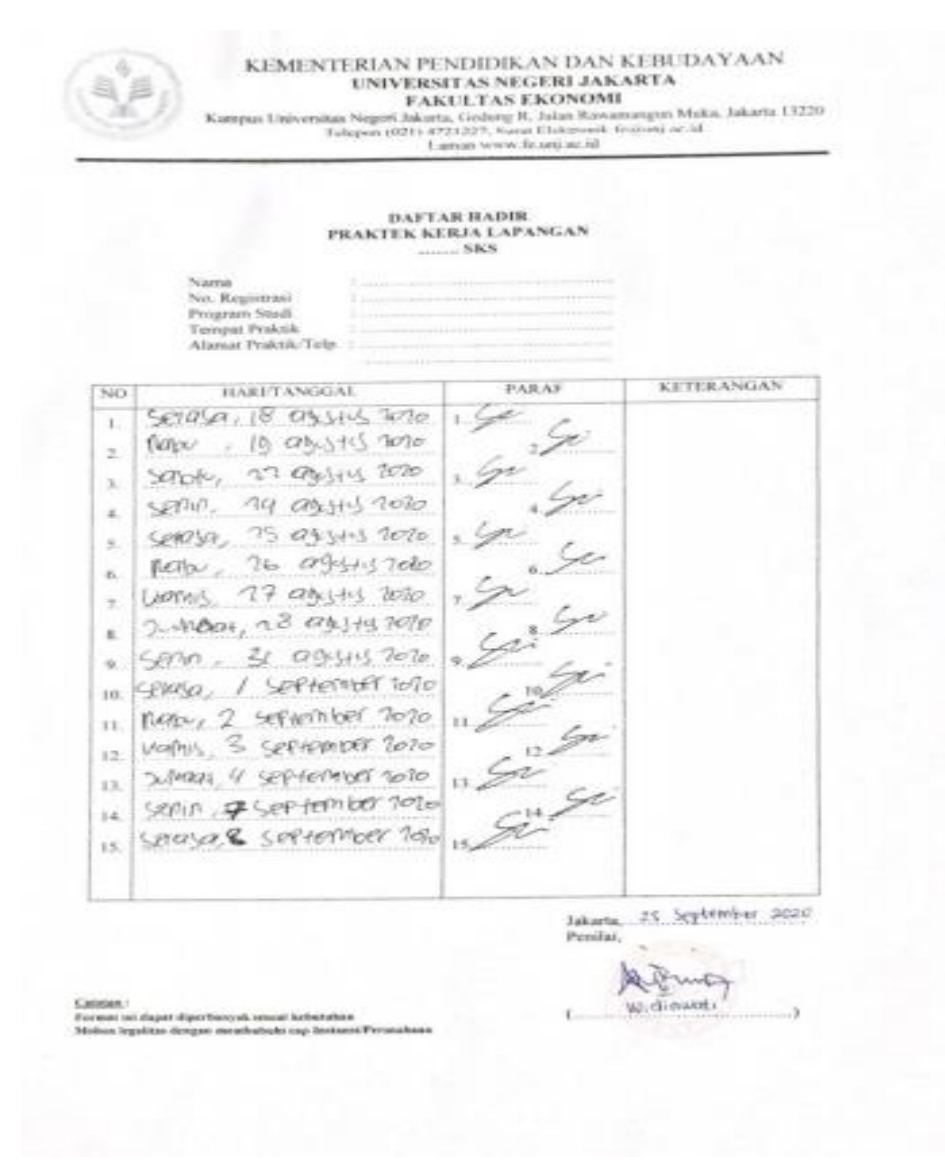

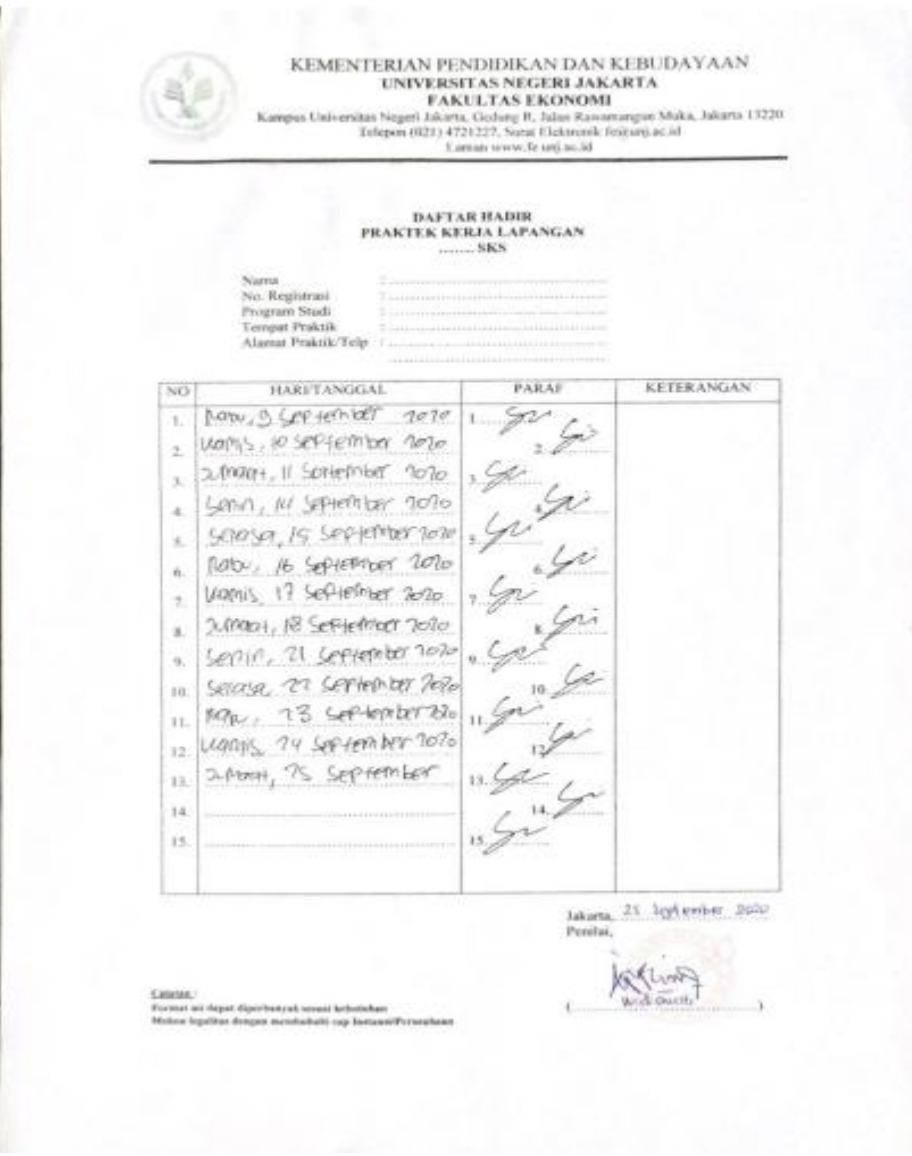

# **Lampiran 5 - Log Harian**

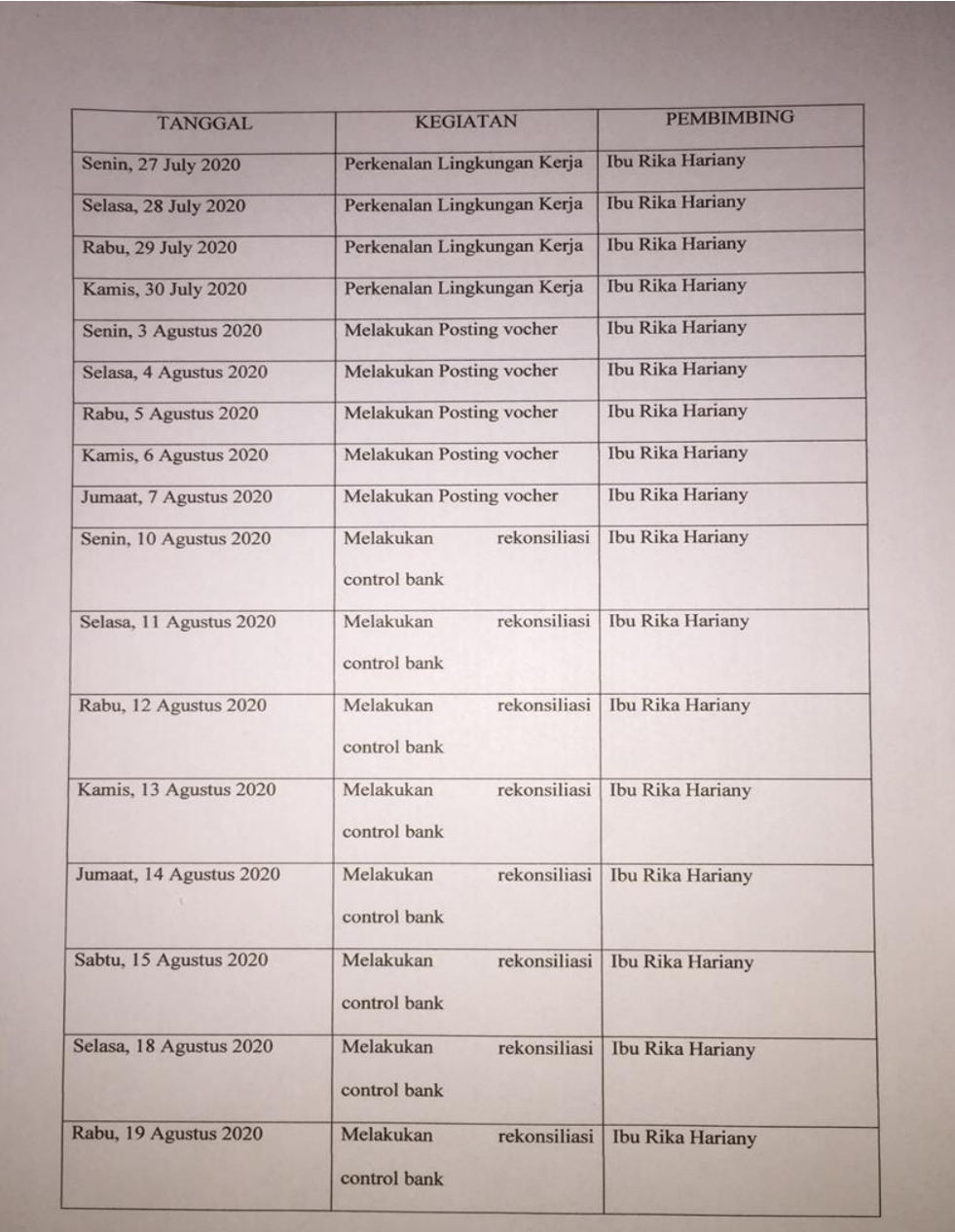

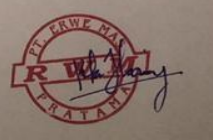

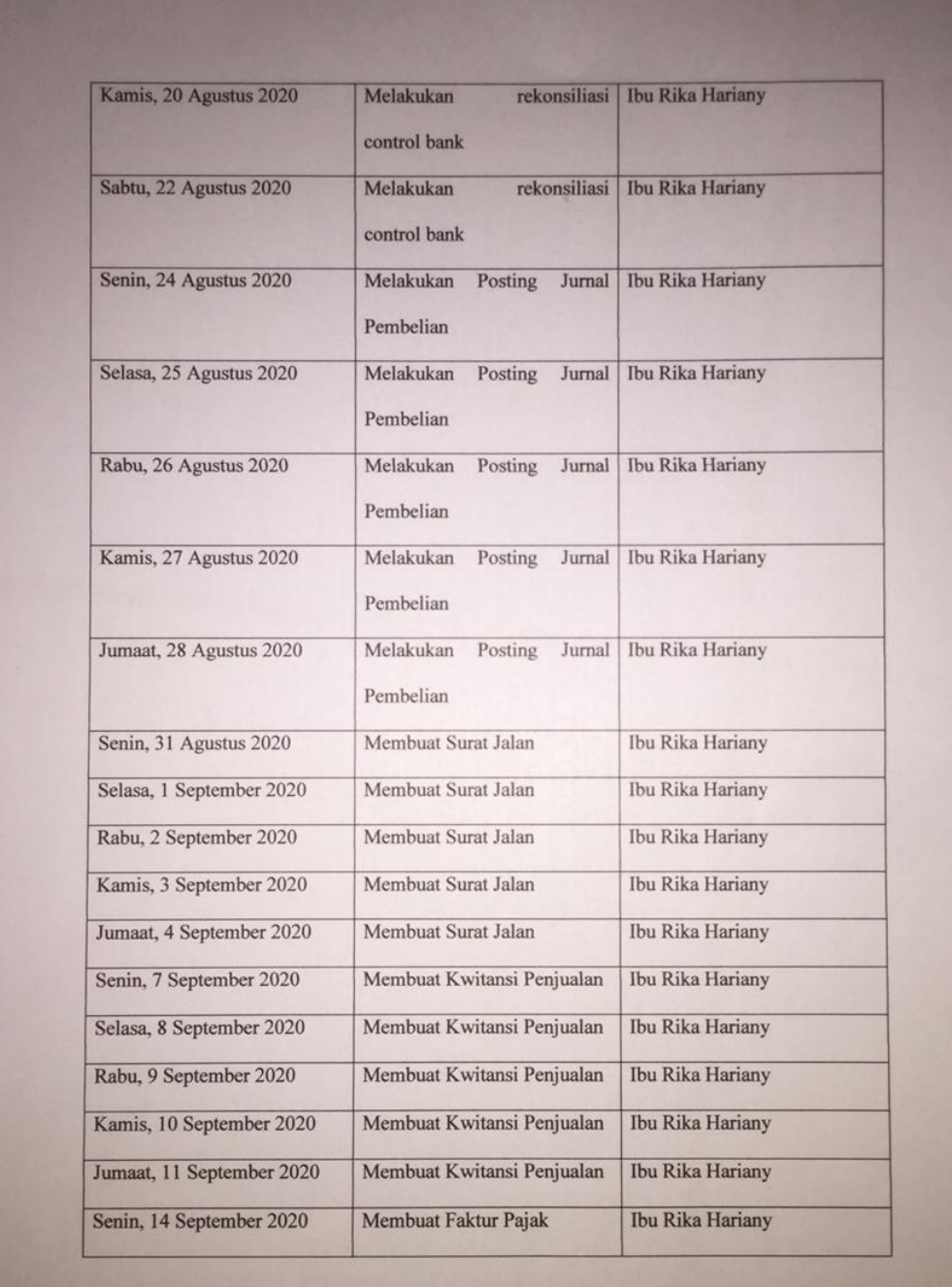

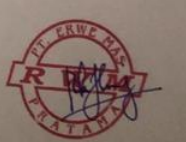

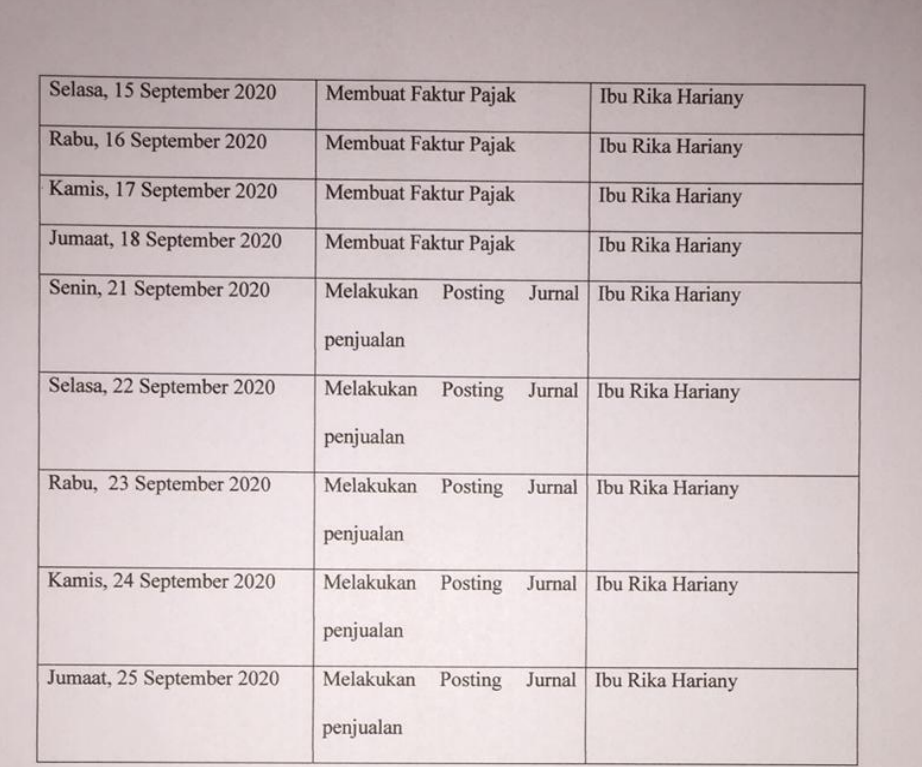

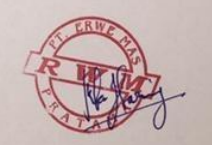

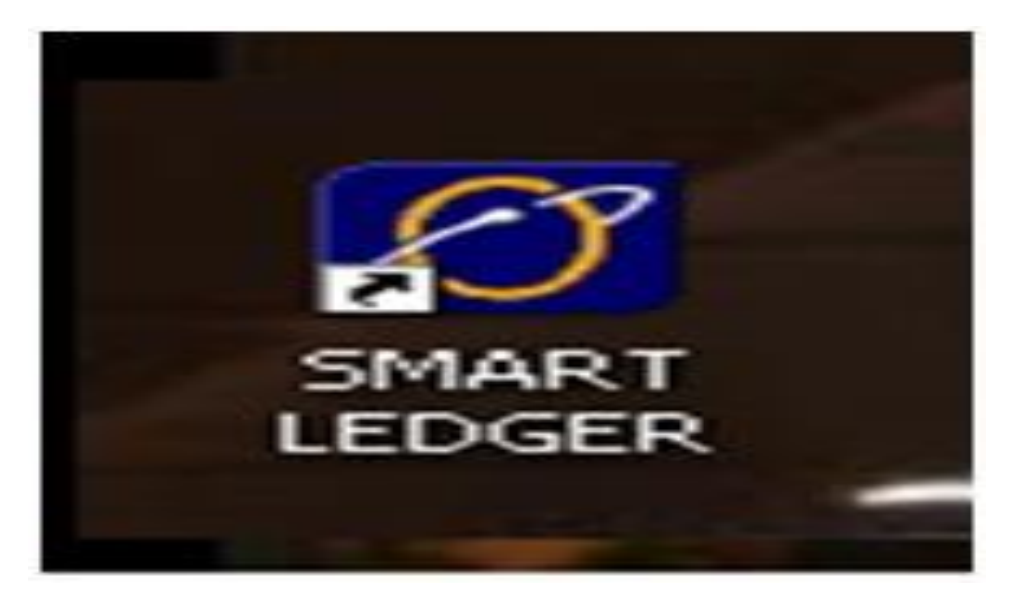

# <mark>② Smart Ledger</mark><br>\_Induk \_Jurnal \_Getak \_Laporan \_Utilitas  $\Box$ ex **Smart Ledger**<br>
Special Version 6.0.3 Copyright © 2002 - 2020 Lievai System Registered for the sole use of PT. Erwemas Pratama Lievai Software 02/2020 29/09/2020 CAPS NUM NS SCRL **B** NONAME

# **Lampiran 6 - Tampilan Utama Aplikasi Smart Legder**

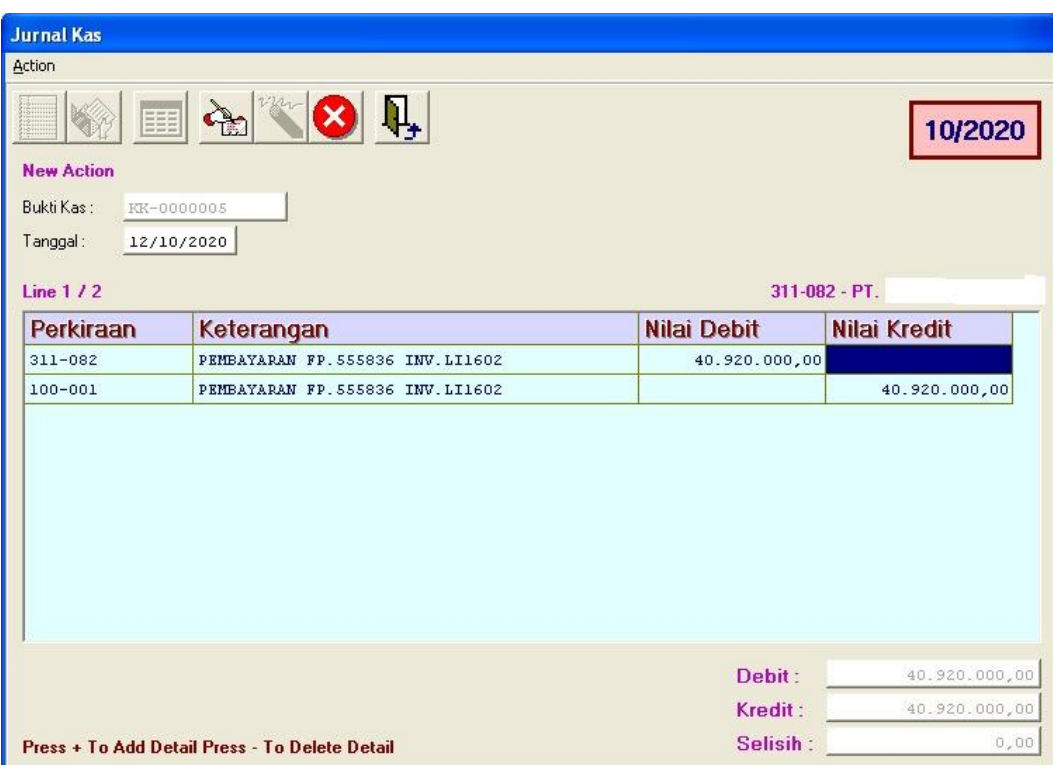

**Lampiran 7 - Tampilan Melakukan Input** *Voucher*

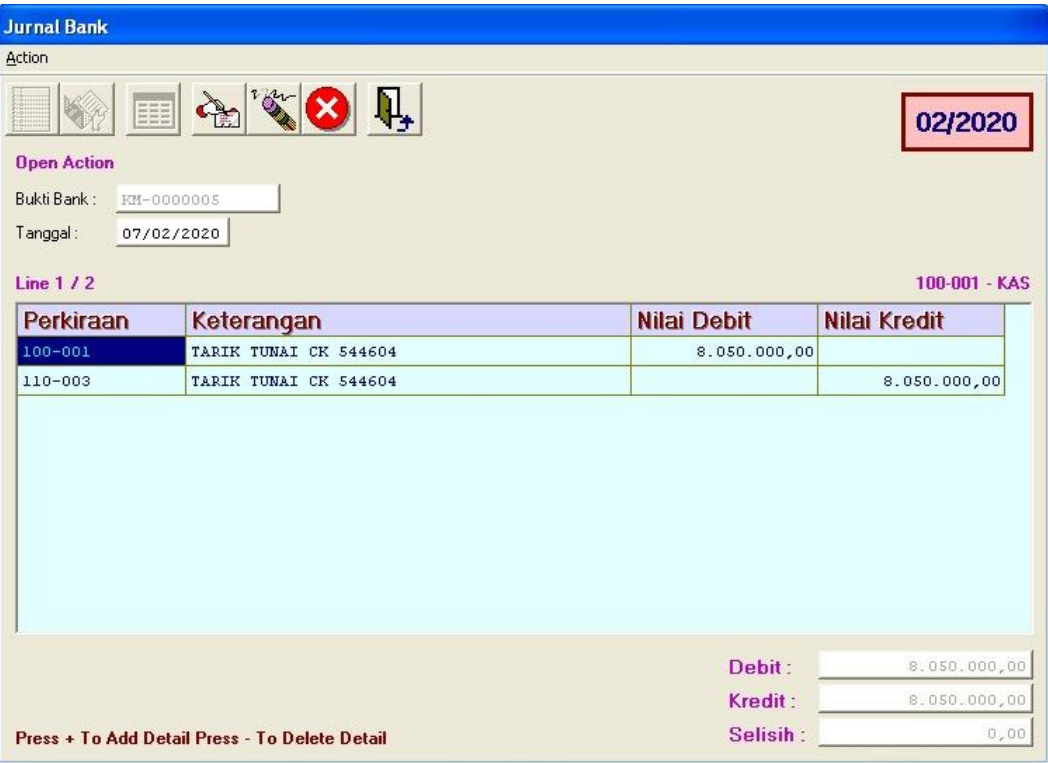

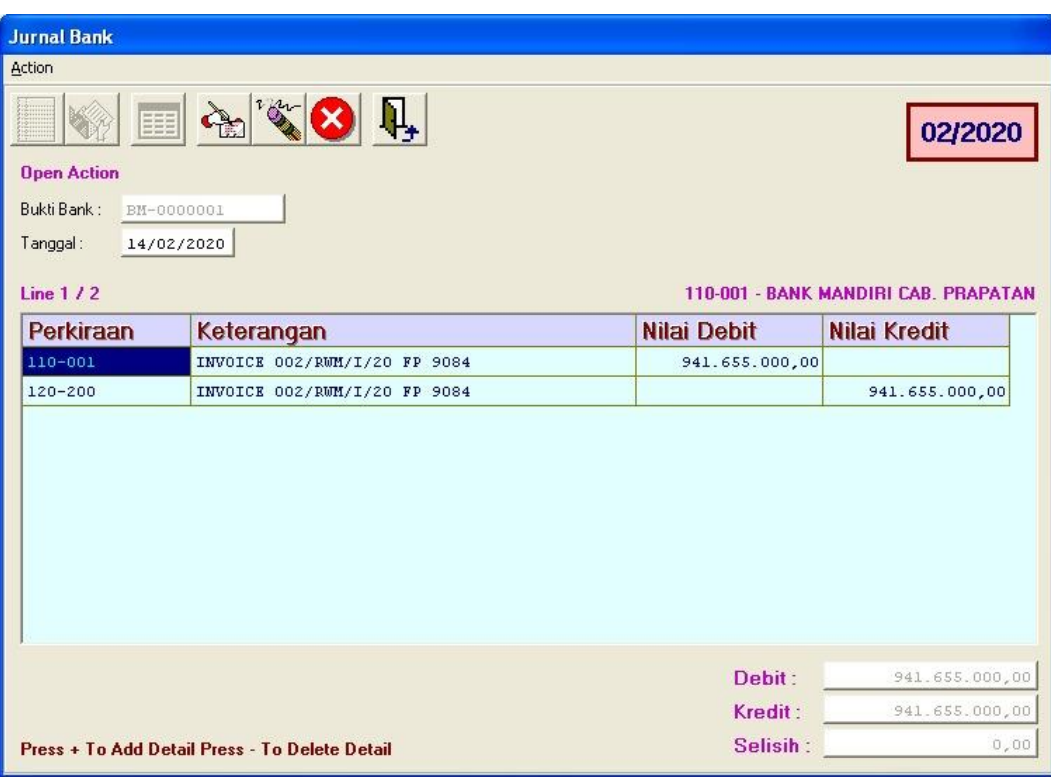

# **Lampiran 8 - Tampilan Melakukan Rekonsiliasi Bank**

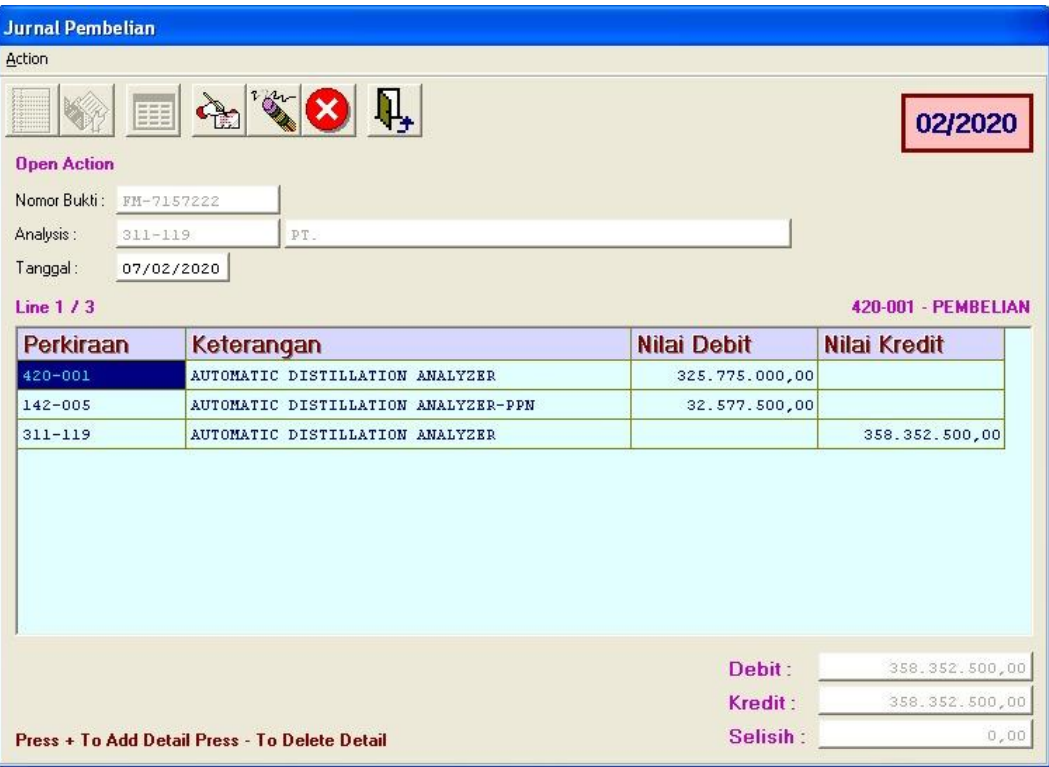

# **Lampiran 9 - Tampilan Membuat Surat Jalan**

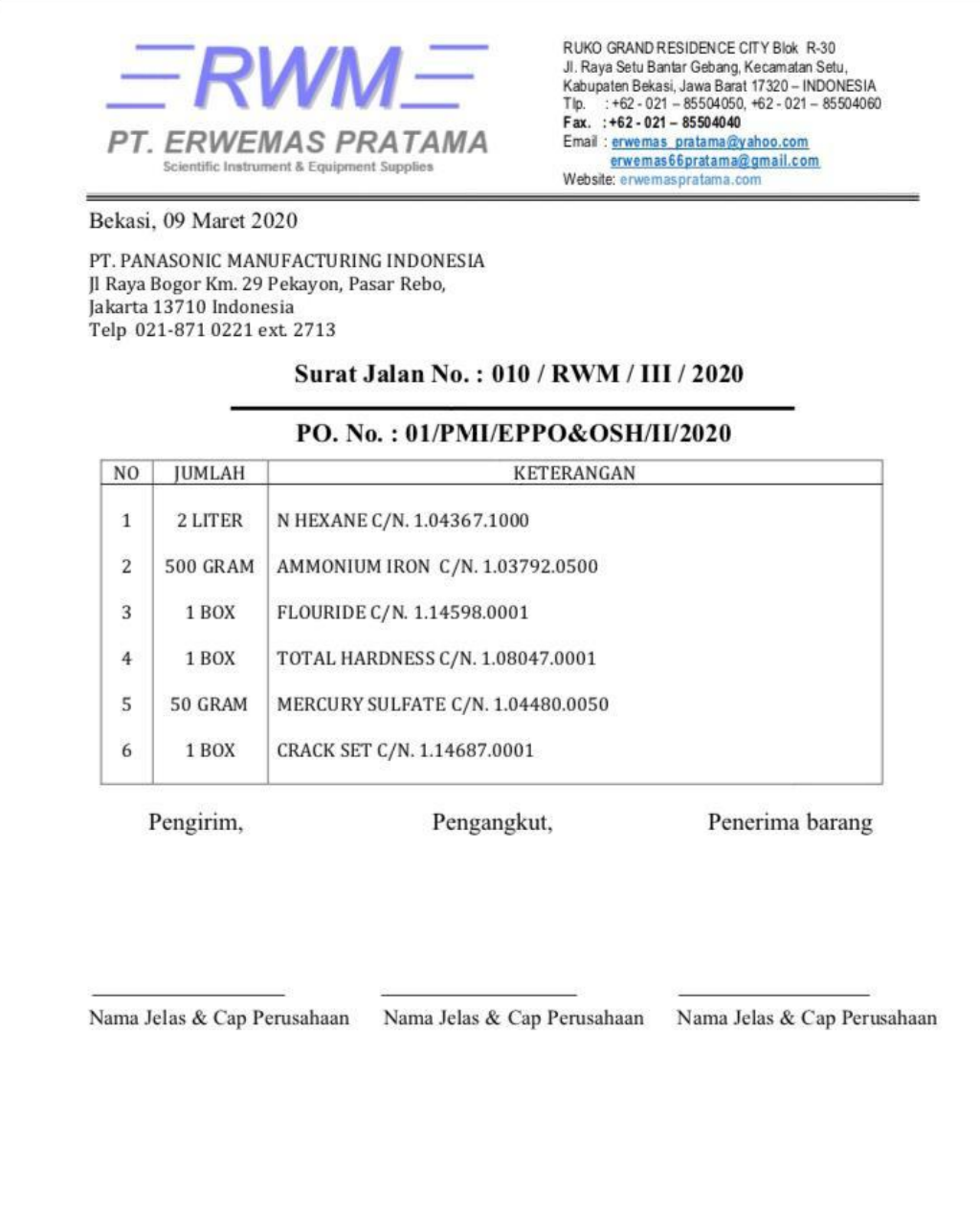

# **Lampiran 10 - Tampilan Membuat Kwitansi Penjualan**

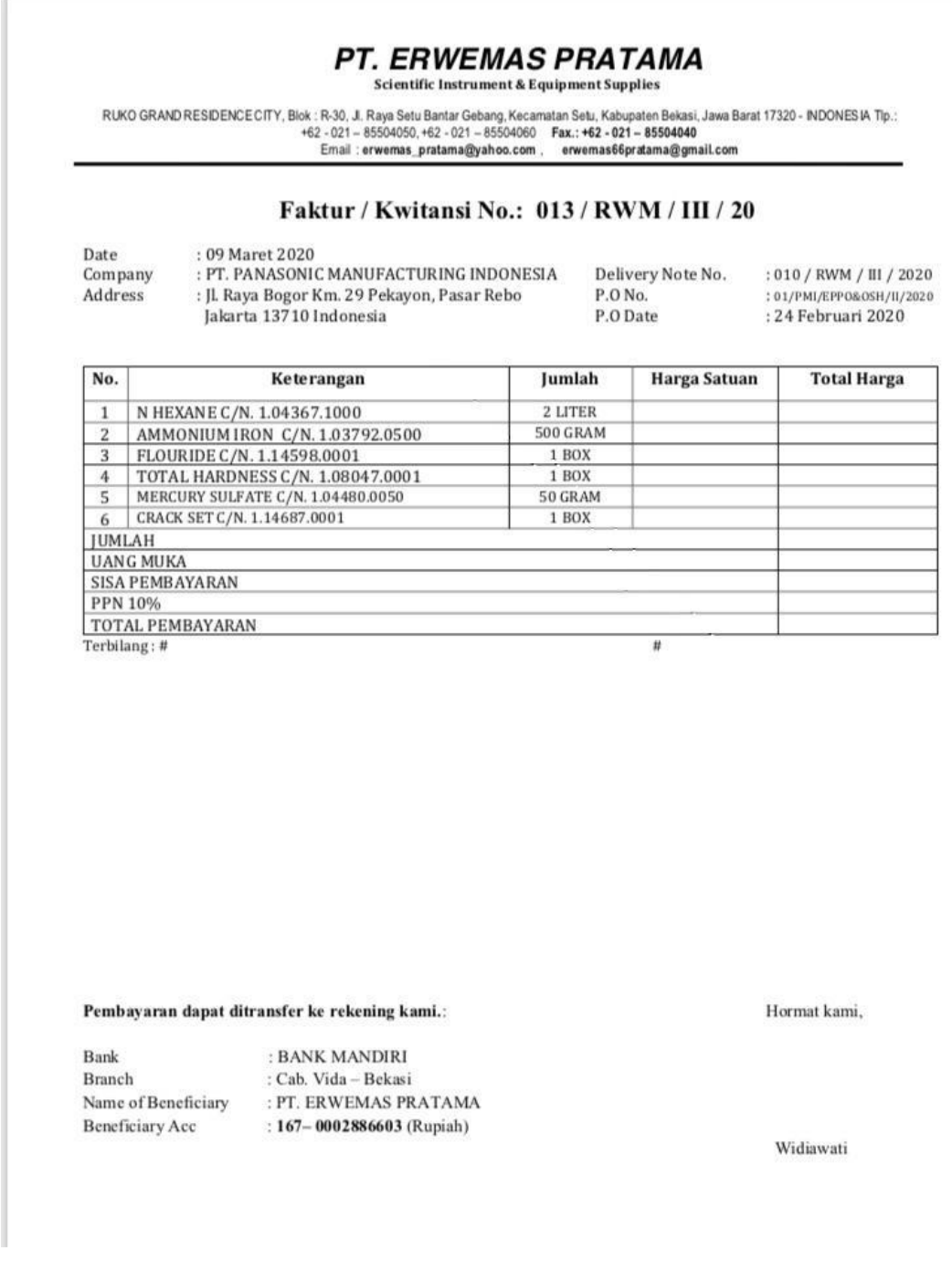

E-Faktur Pajak Direkto ur e-faktur W stor<br>.2.0.0 e-faktur  $\mathbb{Z}$ e-faktur  $\sqrt{4\pi r}$  $\overline{z}$ e-faktur e-faktur e-faktu e-faktur D e-faktur W e-faktur e-faktur e-faktur

**Lampiran 11 - Tampilan Membuat e-faktur Pajak**

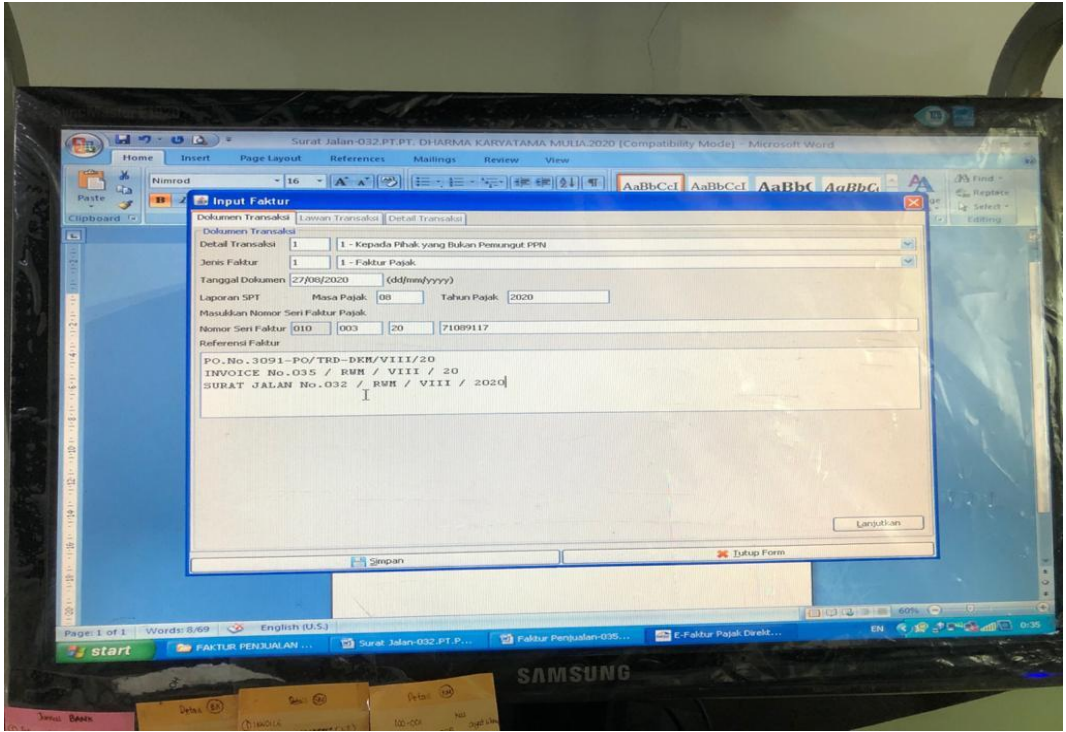

faktur  $\begin{array}{|c|c|c|} \hline \rule{0pt}{2.5ex} & \rule{0pt}{2.5ex} &$ O  $\overline{\mathcal{A}}$ e-faktur <u>® e-faktur</u>  $e$ -faktur Staktur Staktur  $\circ$ e-faktur i e-faktur e-faktur

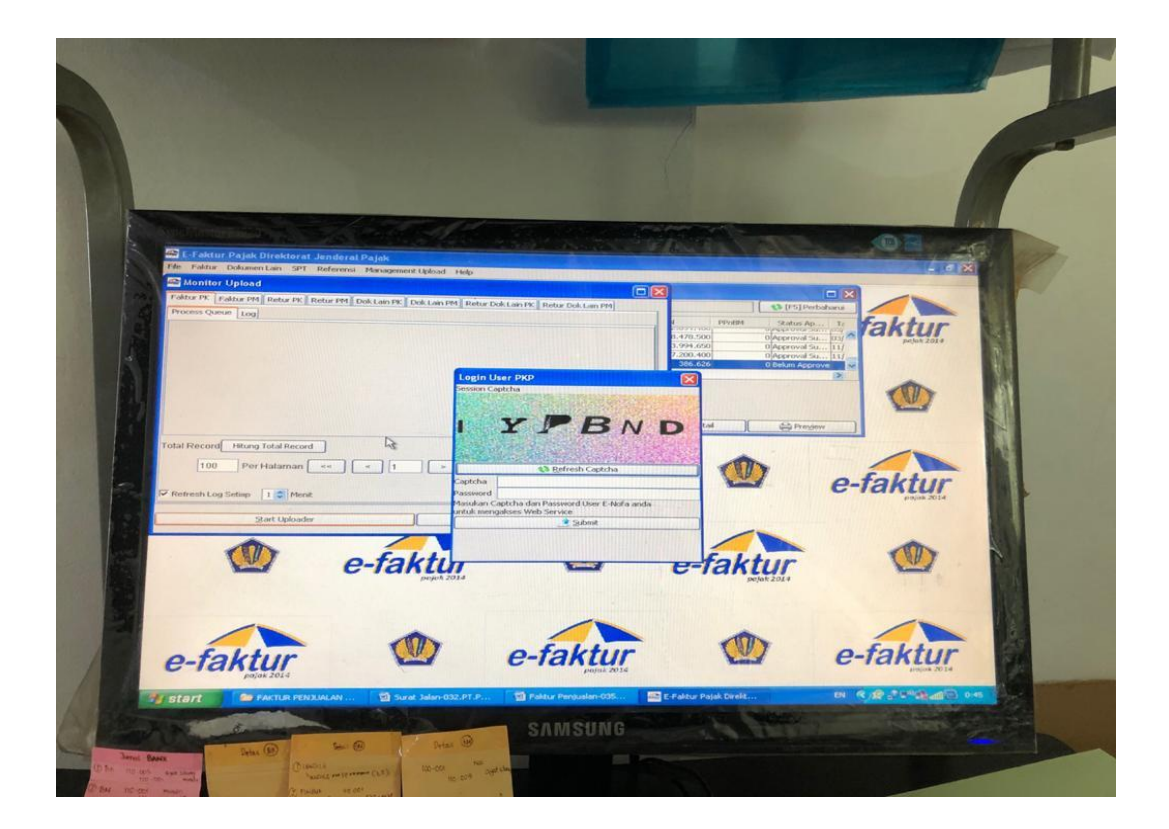

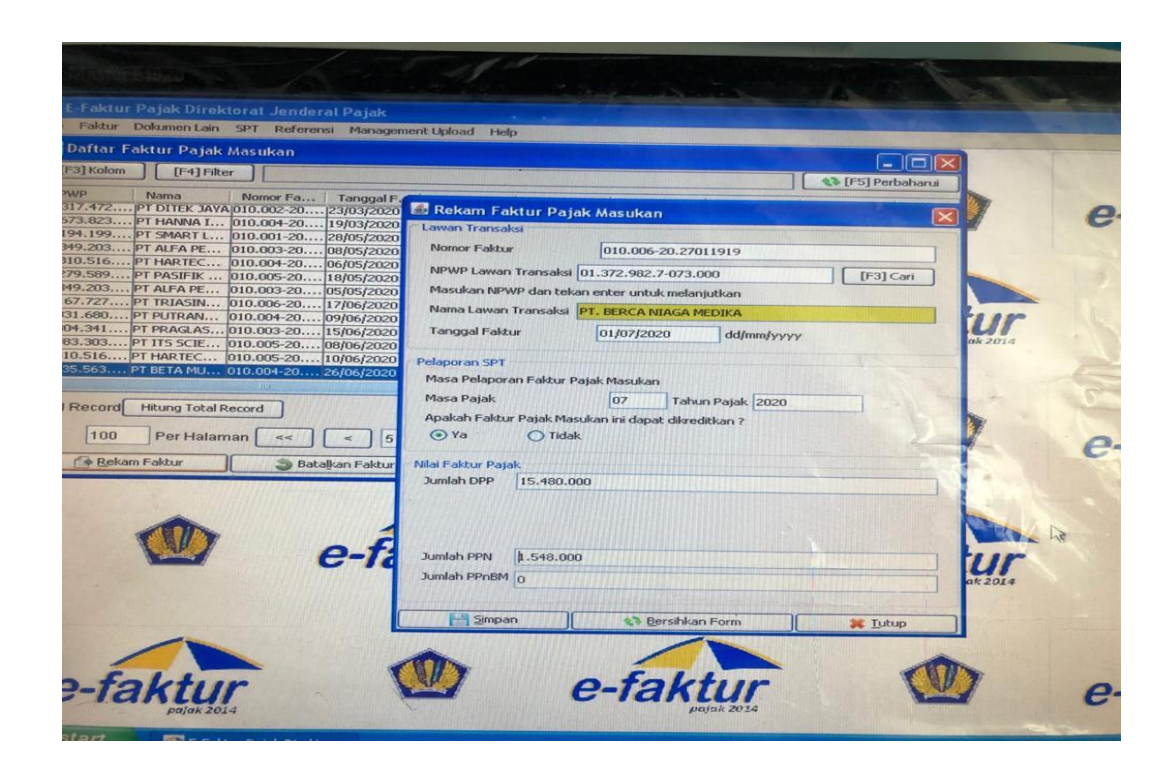
## **Lampiran 12 - Tampilan Faktur Pajak**

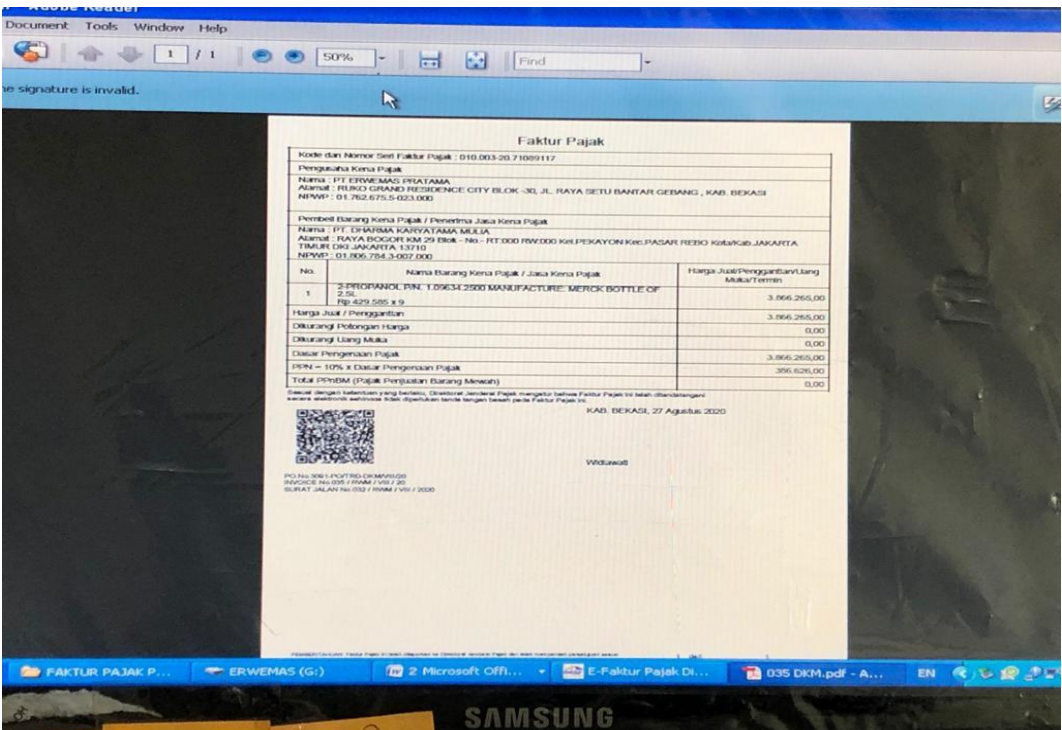

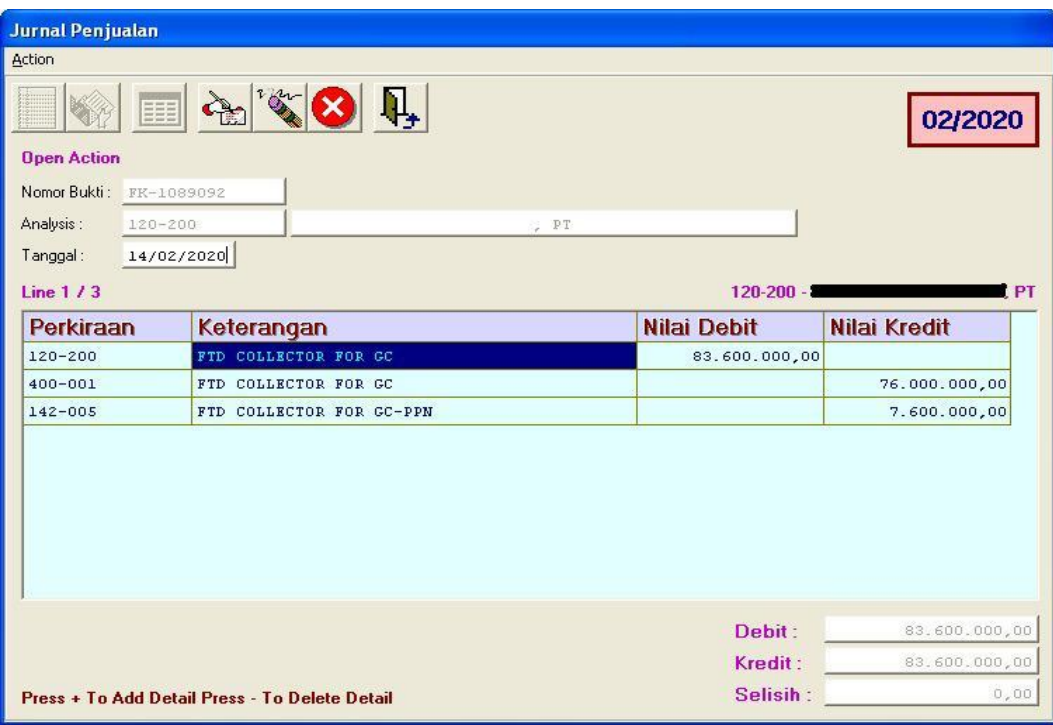

**Lampiran 13 - Tampilan Melakukan Jurnal Penjualan**

## **LAMPIRAN 14 – Kartu Bimbingan**

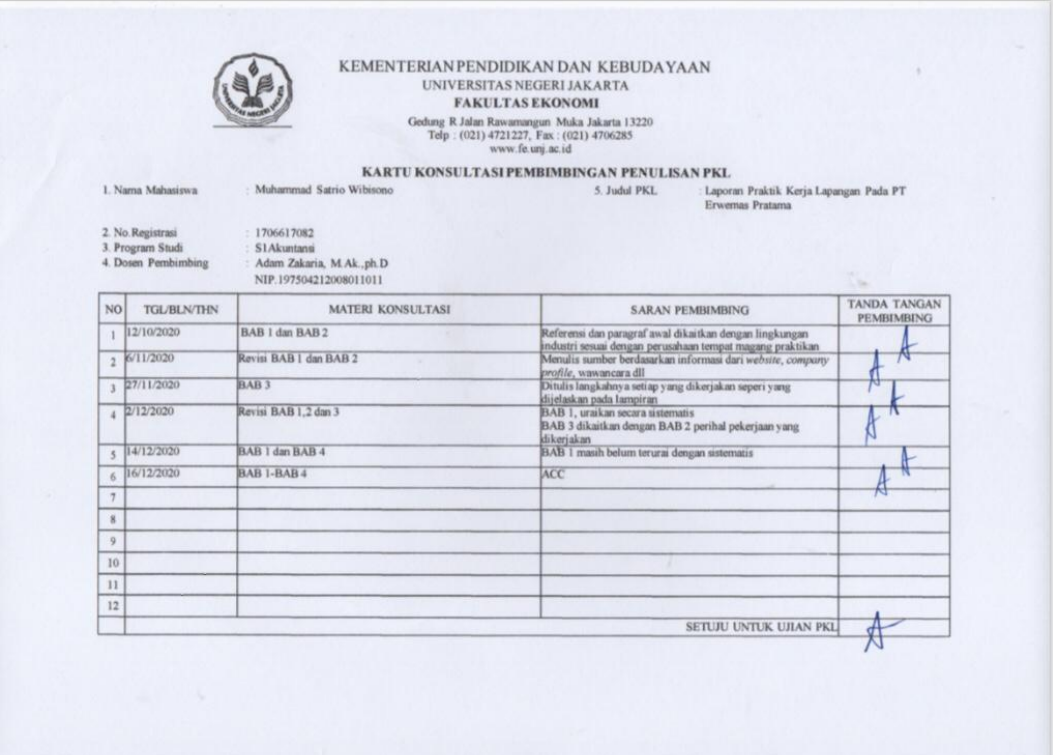